## **BAB IV**

## **HASIL DAN PEMBAHASAN**

Bab ini berisi tentang implementasi dan evaluasi dalam pengembangan sistem informasi yang dibangun berbasis web.

#### **4.1 Hasil Penelitian dan Pengujian Sistem**

Dalam sub bab ini juga akan dijelaskan hasil dari program yang telah dibuat beserta cara penggunaanya. Penjelesan program lebih lanjut akan dijelaskan berikut ini

## **4.3.11 Langkah-langkah Pengujian Sistem**

Untuk dapat menjalankan sistem diperlukan perangkat keras dan perangkat lunak dengan spesifikasi tertentu. Adapun kebutuhan perangkat keras dan perangkat lunak untuk sistem ini adalah sebagai berikut:

## **A. Kebutuhan Perangkat Keras**

Kebutuhan minimal perangkat keras yang harus dipenuhi agar sistem dapat berjalan dengan baik dan lancar adalah sebagai berikut:

- 1. *Processor* Intel Pentium IV 1,8 Ghz atau diatasnya.
- 2. Menyediakan ruang kosong pada RAM *(Random Acsess Memory)* sekitar *512*.
- 3. *Harddisk* 40 Gb atau lebih.
- 4. Monitor dengan resolusi minimal 1024 x 768.
- 5. *Mouse* dan *keyboard* masih dalam keadaan baik.

#### **6. Kebutuhan Perangkat Lunak**

Kebutuhan perangkat lunak yang dibutuhkan untuk mendukung jalannya sistem ini yaitu *Windows XP*, *Seven*, 8, Xampp 1.7.2 dan *Mysql*

#### **4.2 Implementasi Sistem**

Implementasi *input* dan *ouput* menggambarkan sistem informasi yang sudah jadi dan siap dipakai. Rancangan atau model sistem yang telah dibuat sebelumnya, diimplementasikan kedalam *web application.*

## **1. Form Login**

Form *login* merupakan tampilan awal form yang ditampilkan untuk dapat melakukan aktifitas dalam sistem informasi ini. *User* diharuskan memasukkan *username* dan *password* yang benar sebagai verifikasi *user*. Seperti pada gambar 4.1 merupakan tampilan form *login*.

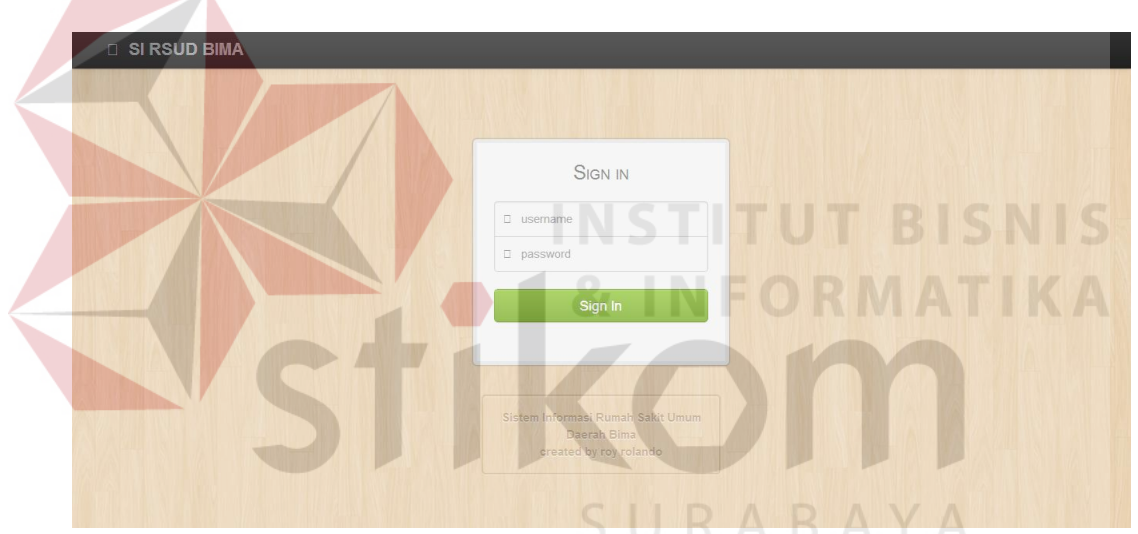

Gambar 4.1 Tampilan Form *Login*

#### **2. Form Transaksi Pasien Masuk**

Form transaksipasien masuk merupakan form yang menampilkan data pasien masuk rawat inap. Bagian *front office/*registrasi dapat menambah, mengubah, menghapus dan melihat data dari data pasien masuk. Untuk menambah data pasien yang baru pertama kali masuk sebagai pasien rawat inap di RSUD Bima memilih menu tambah pasien masuk baru dan kemudian mengisikan data-data pasien masuk. Sedangkan untuk menambah data pasien masuk yang sudah pernah menjadi pasien rawat inap memilih menu tambah pasien. Menu

penanggung jawab dipilih untuk mengisi data penanggung jawab dari tiap pasien. Form ini menampilkan data antara lain: data registrasi, tanggal masuk, jam masuk, nama pasien, cara masuk, diagnosa, ruang, estimasi lama perawatan, estimasi biaya perawatan, dan detil pasien masuk. Seperti pada gambar 4.2 merupakan tampilan dari form transaksi pasien masuk.

| <b>Pasien Masuk</b><br>Perawatan Perhari<br>Pasien Keluar<br>Penanggung Jawab<br><b>Tambah Pasien Masuk Baru</b><br><b>Tambah Pasien</b><br>Show 10<br>$\bullet$ entries<br>Search:<br>Tanggal<br>Jam<br>Nama<br>Estimasi Lama<br>Estimasi<br>Cara<br>No Registrasi<br>Detail $\doteqdot$<br>Diagnosa<br>aksi<br>no <sub>A</sub><br>Ruang<br>$\Rightarrow$<br>Masuk<br>Perawatan (Hari)<br>Masuk<br>Masuk<br>Pasien<br>Biaya<br>CERTAIN INFECTIOUS AND<br><b>ROY</b><br>21042014001<br>01/10/2013<br>Dokter<br>$\overline{0}$<br>detail<br>ノス<br>18:36:38<br><b>JERUK</b><br>$\overline{0}$<br><b>ROLANDO</b><br>PARASITIC DISEASES<br>CERTAIN INFECTIOUS AND<br>NITA.<br>$\theta$<br>$\overline{2}$<br>21042014002<br>01/11/2013<br>18:53:33<br><b>JERUK</b><br>Dokter<br>$\overline{0}$<br>detail<br>2x<br><b>FANDALITA</b><br>PARASITIC DISEASES<br>CERTAIN INFECTIOUS AND<br>$21$ X<br>$\overline{3}$<br>29042014001<br>29/04/2014<br>12:51:46<br><b>IGD</b><br><b>JERUK</b><br>$\overline{0}$<br>ratna<br>$-1$<br>detail<br>PARASITIC DISEASES<br>Showing 1 to 3 of 3 entries<br>Previous Next<br>SI RSUD BIMA<br>created by iBoss |  |  | Pasien Masuk |  |  |  |  |
|----------------------------------------------------------------------------------------------------|--|--|--------------|--|--|--|--|
|                                                                                                    |  |  |              |  |  |  |  |
|                                                                                                    |  |  |              |  |  |  |  |
|                                                                                                    |  |  |              |  |  |  |  |
|                                                                                                    |  |  |              |  |  |  |  |
|                                                                                                    |  |  |              |  |  |  |  |
|                                                                                                    |  |  |              |  |  |  |  |
|                                                                                                    |  |  |              |  |  |  |  |
|                                                                                                    |  |  |              |  |  |  |  |
|                                                                                                    |  |  |              |  |  |  |  |

Gambar 4.2 Tampilan Form Transaksi Pasien Masuk

Setelah memilih menu menambah pasien masuk baru, maka muncul form pasien baru masuk yang akan diisi. Data yang diisi adalah keterangan pasien masuk baru yang dibutuhkan.Tampilan form tambah pasien masuk baru seperti pada gambar 4.3.

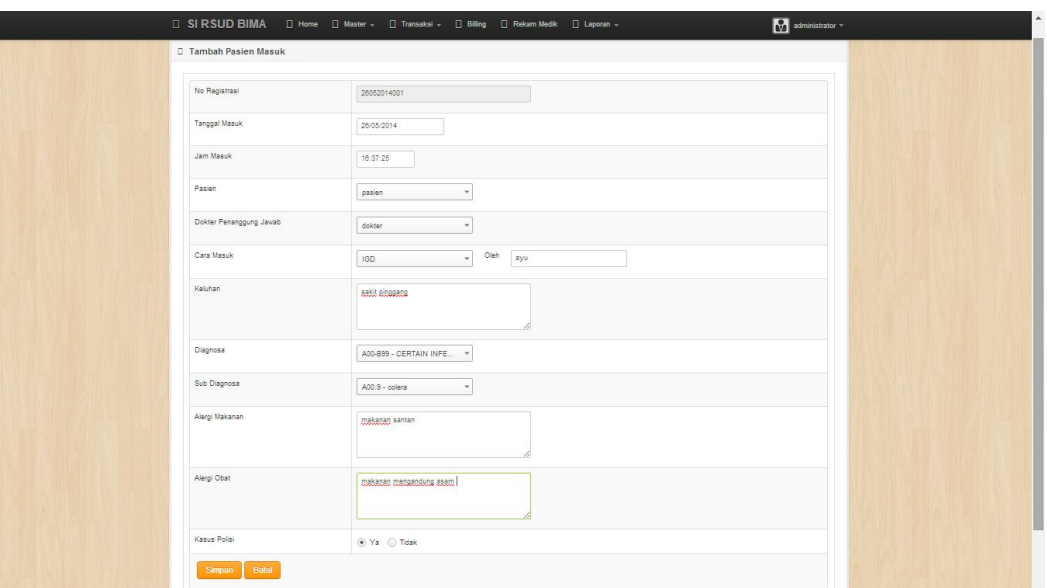

Gambar 4.3 Tampilan Form Transaksi Tambah Pasien Masuk Baru

Setelah memasukan data pasien masuk baru maka, akan muncul form estimasi biaya rawat inap. Form estimasi biaya rawat inap menjabarkan mengenai estimasi hari lama perawatan pasien dan estimasi biaya pasien masuk berdasarkan diagnosa penyakit. Estimasi lama hari perawatan didapatkan dari rata-rata lama perawatan pasien berdasarkan penyakit yang diderita, estimasi biaya rawat inap juga sama dihitung berdasarkan rata-rata tindakan khusus, penunjang, obat, cairan, visit dokter dan ruangan. Rata-ra biaya yang diambil dihitung berdasarkan dari data lima bulan terakhir yang sudah ditetapkan yaitu November 2013 s/d Maret 2014. Pada estimasi biaya kamar ini juga ditampilkan sisa jumlah tempat tidur yang tersedia pada ruangan. Jika jumlah tempat tidur tidak tersedia maka tidak dapat memilih kamar yang diinginkan. Pada form aksi hanya bisa memilih jika masih ada sisa jumlah tempat tidur pada ruangan. Tampilan form estimasi biaya masuk seperti pada gambar 4.4.

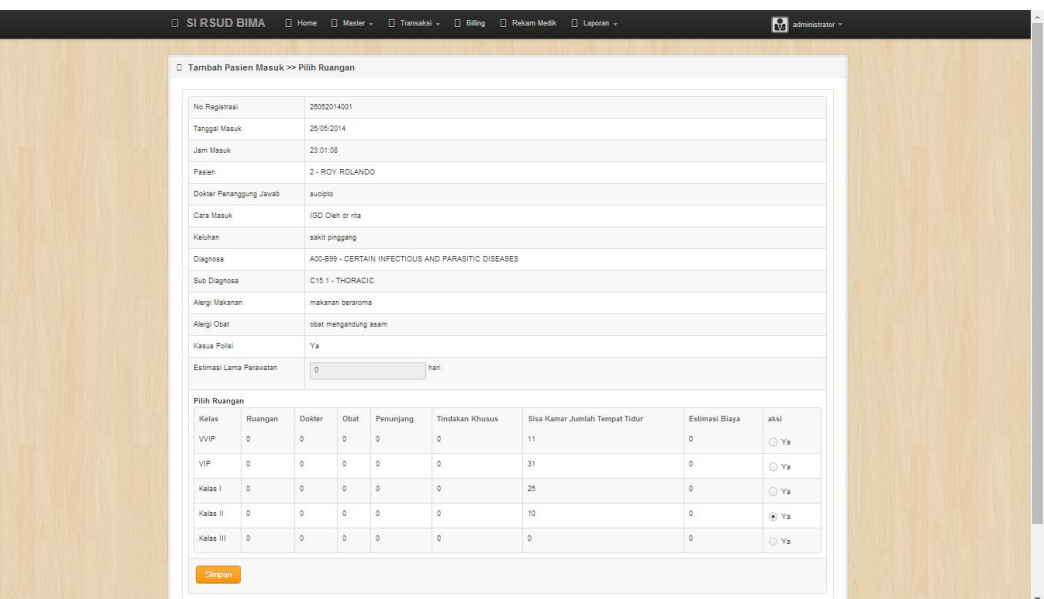

Gambar 4.4 Tampilan Form Estimasi Biaya Rawat Inap Form detil pasien adalah form yang akan muncul setelah memilih ruangan yang diinginkan pada form estimasi biaya rawat inap. Pada form ini menjelaskan kembali secara keseluruhan mengenai info pasien masuk. Tampilan form detil pasiem seperti pada gambar 4.5.

| Tambah Pasien Masuk >> Detail |                                                     |
|-------------------------------|-----------------------------------------------------|
|                               |                                                     |
| No Registrasi                 | 26052014001                                         |
| Tanggal Masuk                 | TRARAY<br>26/05/2014                                |
| Jam Masuk                     | 23:01:08                                            |
| Pasien                        | 2 - ROY ROLANDO                                     |
| Dokter Penanggung Jawab       | sucipto                                             |
| Cara Masuk                    | <b>IGD</b> Oleh dr rita                             |
| Keluhan                       | sakit pinggang                                      |
| Diagnosa                      | A00-B99 - CERTAIN INFECTIOUS AND PARASITIC DISEASES |
| Sub Diagnosa                  | C15.1 - THORACIC                                    |
| Alergi Makanan                | makanan beraroma                                    |
| Alergi Obat                   | obat mengandung asam                                |
| Kasus Polisi                  | Ya                                                  |
| Estimasi Lama Perawatan       | 0 hari                                              |
| Ruangan                       | APEL (Kelas II)                                     |

Gambar 4.5 Tampilan Form Detil Pasien Masuk

Untuk mengubah data pasien masuk, pilih data yang ingin dirubah lalu pilih menu ubah yang bergambar pencil pada form transaksi pasien masuk.

Setelah itu akan muncul form ubah pasien masuk seperti pada gambar 4.6. Data yang diisikan sama seperti form tambah pasien masuk baru.

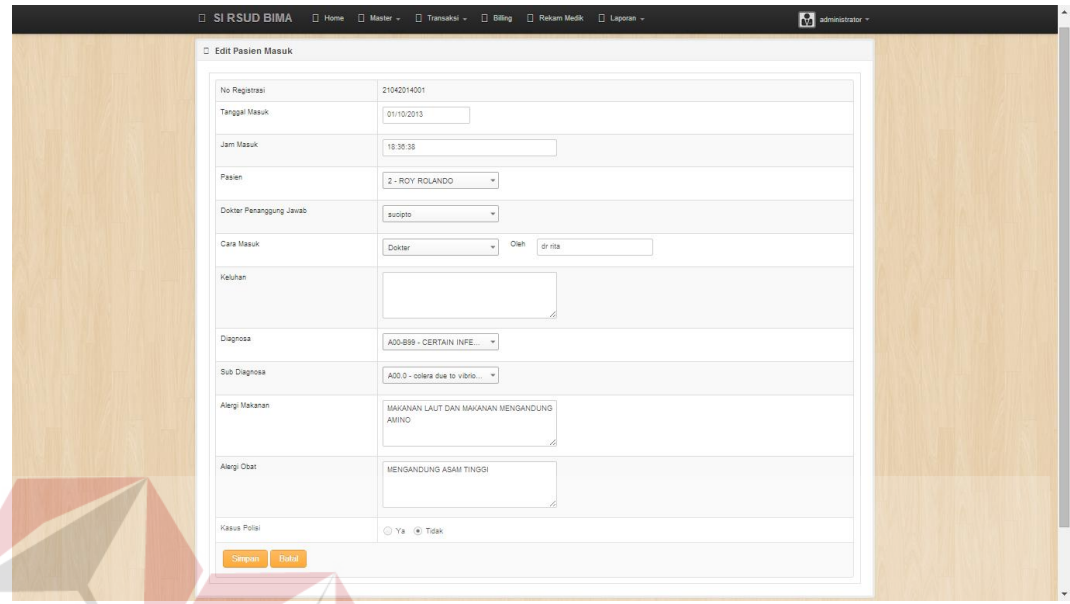

Gambar 4.6 Tampilan Form Transaksi Pengubahan Pasien Masuk

Untuk menghapus data pasien masuk, pilih data yang ingin dihapus dan memilih menu *delete* yang bergambar silang. Setelah itu akan muncul dialog konfirmasi penghapusan dan pilih OKE. Form penghapusan data pasien masuk seperti terlihat pada gambar 4.7. Setelah dihapus data akan hilang seperti pada gambar 4.8.SURABAYA

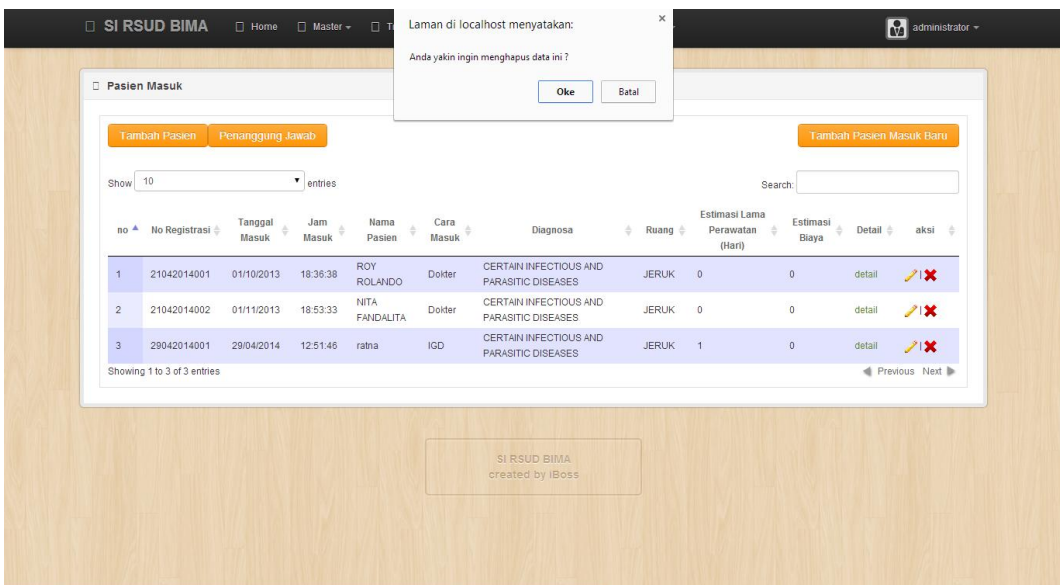

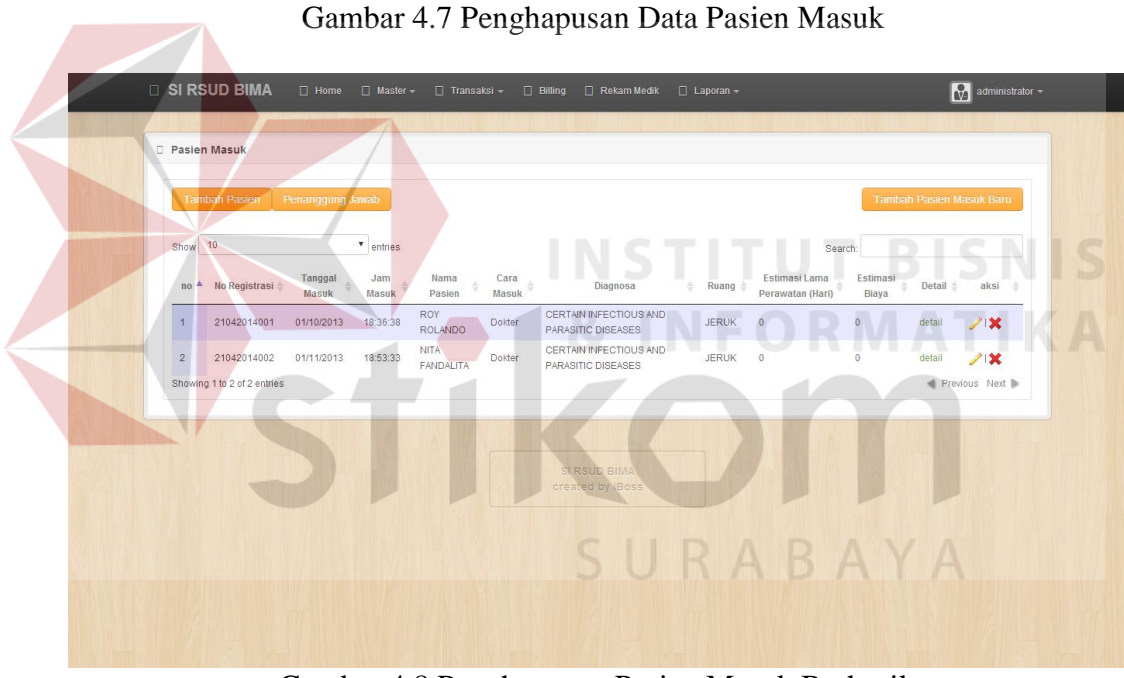

Gambar 4.8 Penghapusan Pasien Masuk Berhasil

## **3. Form Transaksi Visit Dokter**

Form transaksi visit dokter merupakan form yang menampilkan data visit dokter. Bagian rekam medik dapat menambah, mengubah, menghapus dan melihat data dari visit dokter. Untuk menambah data visit dokter memilih menu tambah visit dokter dan kemudian mengisikan data-data visit dokter. Form ini menampilkan data antara lain: no registrasi, nama pasien, dokter, tanggal visit, analisis, detil obat, detil penunjang dan detil tindakan khusus. Seperti pada gambar 4.9 merupakan tampilan dari form transaksi visit dokter.

|                |                                            |                   |                 |                    |                                               |   |                |                     | <b>Tambah Visit Dokter Baru</b> |                                            |     |
|----------------|--------------------------------------------|-------------------|-----------------|--------------------|-----------------------------------------------|---|----------------|---------------------|---------------------------------|--------------------------------------------|-----|
| Show 10        |                                            | $\bullet$ entries |                 |                    |                                               |   |                | Search:             |                                 |                                            |     |
| ٨<br>no        | No Registrasi                              | Nama Pasien       | Dokter <b>C</b> | Tanggal $\diamond$ | Analisis                                      | ö | Detail<br>Obat | Detail<br>Penunjang | Detail<br>Tindakan<br>Khusus    | aksi                                       | - 6 |
| $\overline{1}$ | 21042014001                                | ROY ROLANDO       | sucipto         | 01/10/2013         | colera due to vibrio cholreae                 |   | lihat detail   | lihat detail        | lihat detail                    | ↗'×                                        |     |
| $\overline{2}$ | 21042014002<br>Showing 1 to 2 of 2 entries | NITA FANDALITA    | sucipto         | 01/11/2013         | colera due to vibrio cholreae, biovolar eltor |   | lihat detail   | lihat detail        | lihat detail                    | $\mathscr{L}(\mathbf{x})$<br>Previous Next |     |
|                |                                            |                   |                 |                    |                                               |   |                |                     |                                 |                                            |     |
|                |                                            |                   |                 |                    | SI RSUD BIMA<br>created by iBoss              |   |                |                     |                                 |                                            |     |

Gambar 4.9 Tampilan Form Transaksi Visit Dokter

Setelah memilih menu tambah visit dokter, maka muncul form visit dokter yang akan diisi. Data yang diisi adalah keterangan visit dokter yang dibutuhkan.Tampilan form tambah pasien visit dokter seperti pada gambar 4.10.

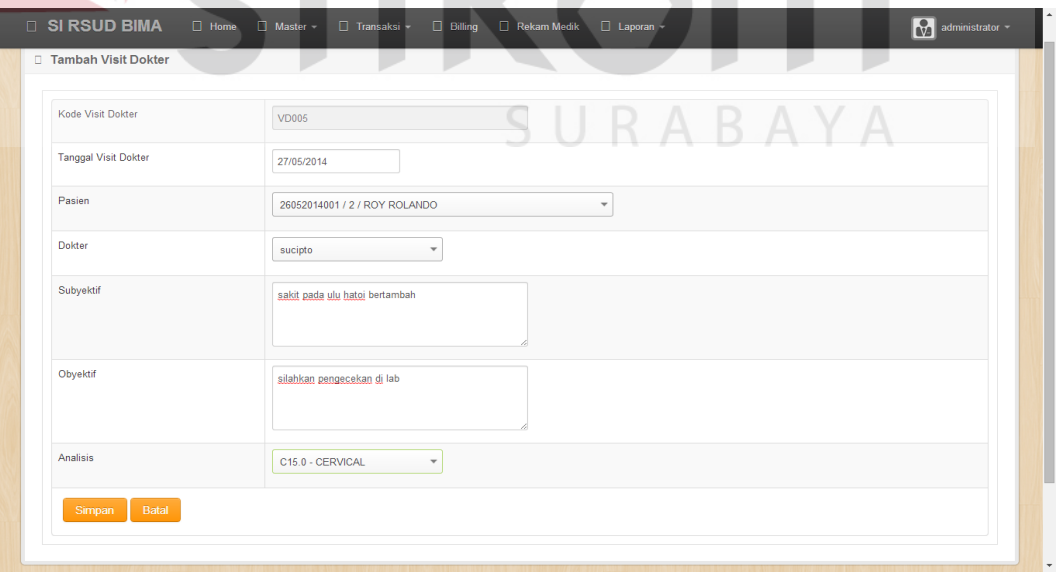

Gambar 4.10 Tampilan Form Transaksi Tambah Visit Dokter

Form detil pemberian obat visit dokter adalah form yang akan muncul setelah memasukan data visit dokter. Pada form ini menjelaskan kembali secara keseluruhan mengenai info visit dokter dan obat yang kan diberikan dokter ke pasien rawat inap. Untuk menambah data pemberian obat visit dokter memilih menu tambah obat dan kemudian mengisikan data-data obat.Form ini menampilkan data antara lain: info visit dokter, obat, dosis dan cara pemberian. Tampilan form detil pemberian obat visit dokter seperti pada gambar 4.11.

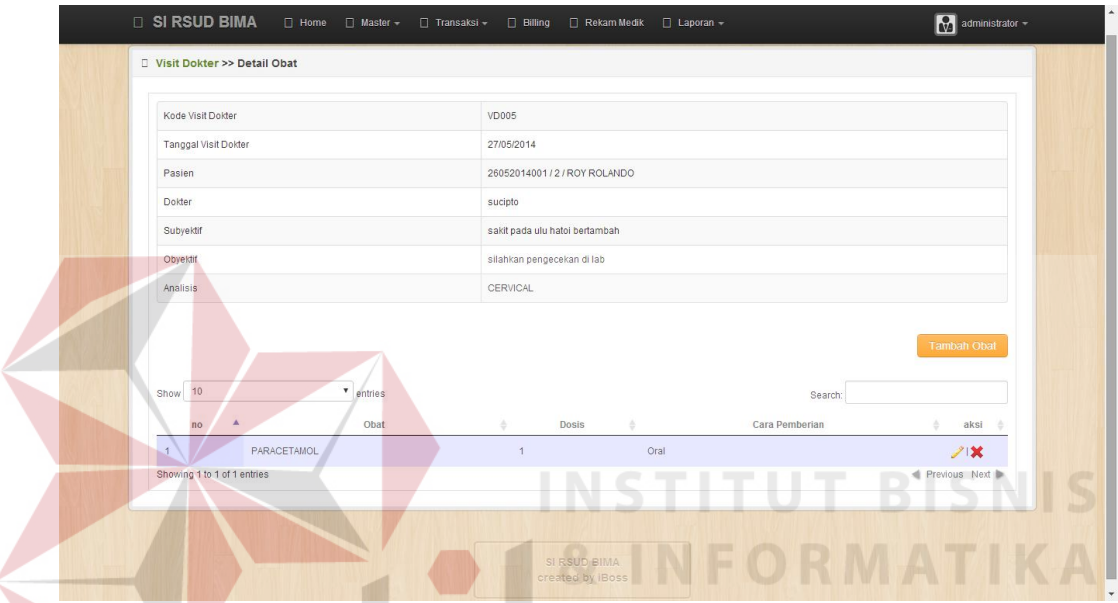

Gambar 4.11 Tampilan Form Transaksi Detil Pemberian Obat Visit Dokter

Setelah memilih menu tambah obat, maka muncul form tambah obat visit dokter yang akan diisi. Data yang diisi adalah data obat yang diberikan beserta dosis dan cara pemberian.Tampilan form tambah obat visit dokter seperti pada gambar 4.12.

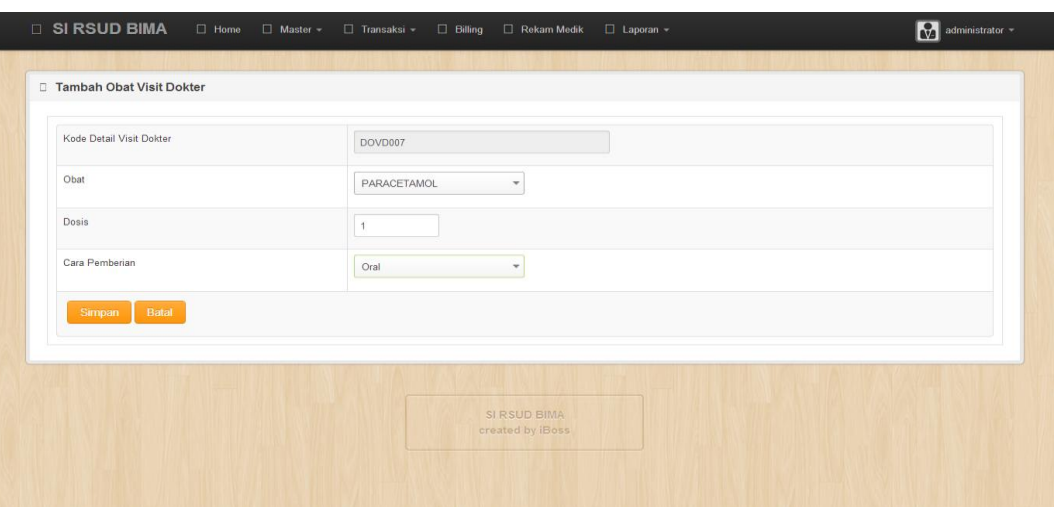

Gambar 4.12 Tampilan Form Transaksi Detil Tambah Obat Visit Dokter

Untuk mengubah data pemberian obat visit dokter, pilih data yang ingin dirubah lalu pilih menu ubah yang bergambar pencil pada form transaksi detil pemberian obat visit dokter. Setelah itu akan muncul form ubah pemberian obat visit dokter. Seperti pada gambar 4.13 data yang diisikan sama seperti form tambah pemberian obat visit dokter. **& INFORMATIKA** 

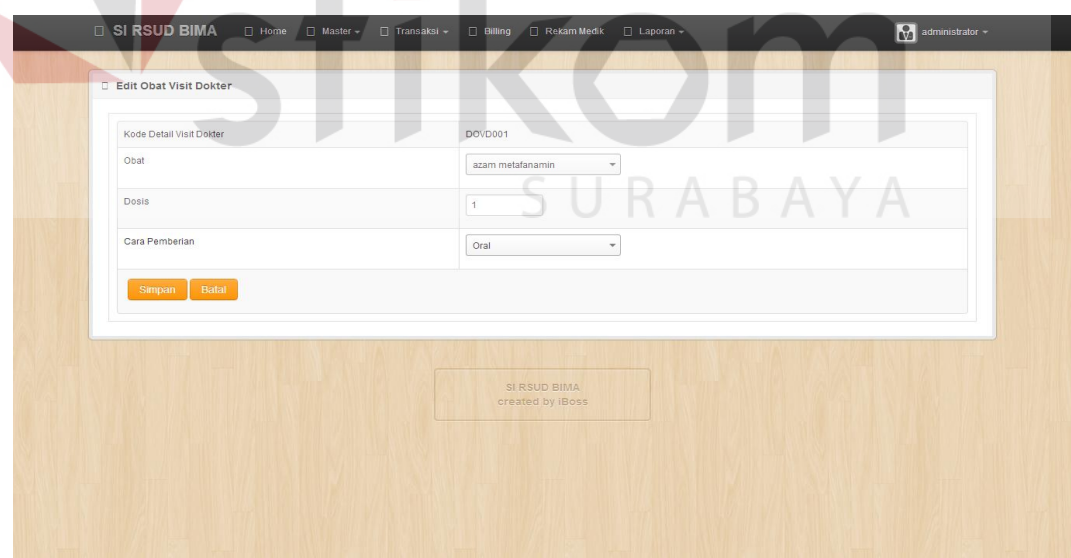

Gambar 4.13 Tampilan Form Transaksi Detil Pengubahan Obat Visit Dokter

Untuk menghapus data pemberian obat visit dokter, pilih data yang ingin dihapus dan memilih menu *delete* yang bergambar silang. Setelah itu akan muncul dialog konfirmasi penghapusan dan pilih OKE. Form penghapusan data pemberian obat visit dokter seperti terlihat pada gambar 4.14. Setelah dihapus data akan hilang seperti pada gambar 4.15.

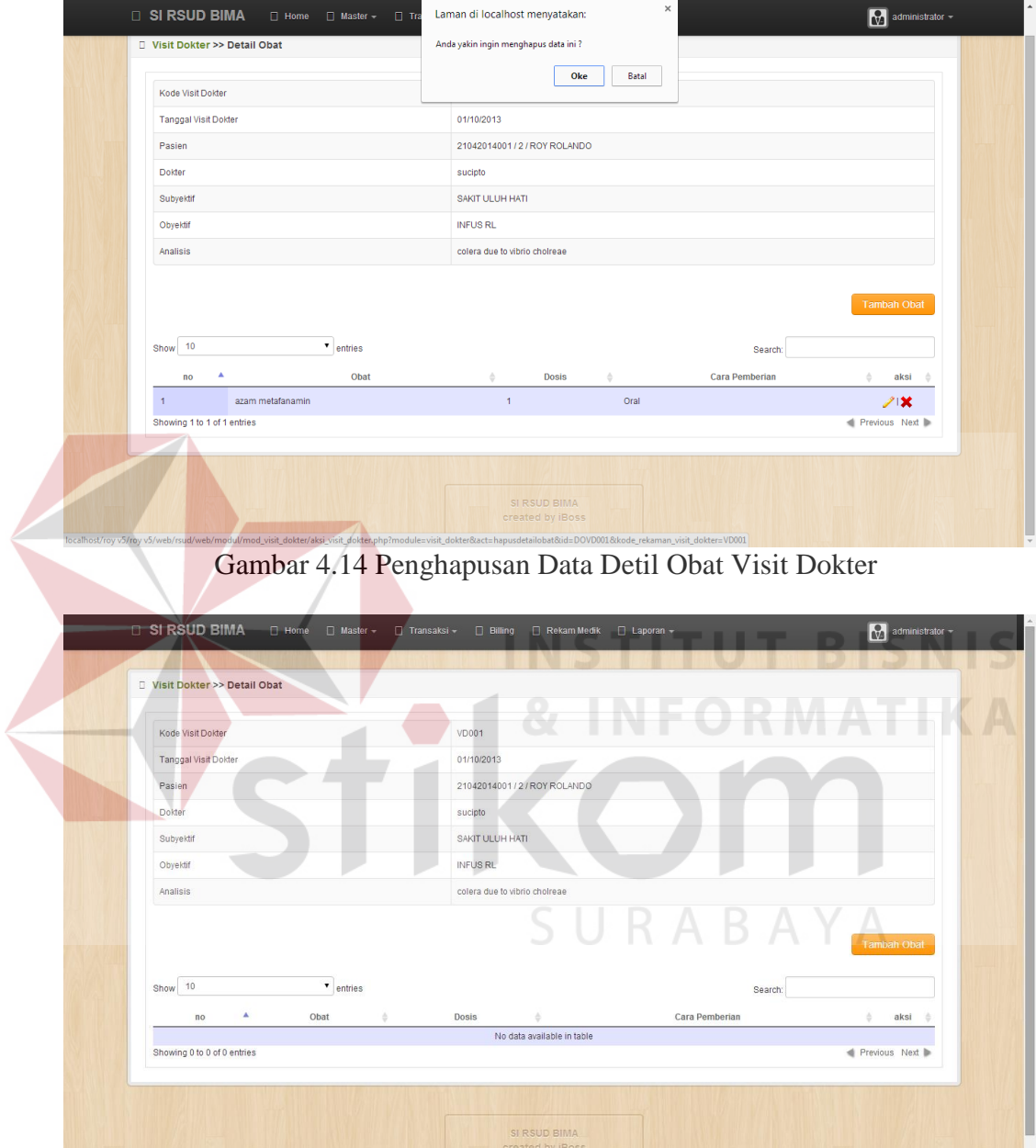

Gambar 4.15 Penghapusan Data Detil Obat Visit Dokter Berhasil

Form detil penunjang visit dokter adalah form yang menjabarkan secara keseluruhan mengenai info visit dokter dan penunjang yang akan diberikan dokter ke pasien rawat inap. Untuk menambah data pemberian penunjang visit dokter memilih menu tambah penunjang dan kemudian mengisikan data-data

penunajng.Form ini menampilkan data antara lain: info visit dokter, kode detil penunjang dan penunjang. Tampilan form detil pemberian penunjang visit dokter seperti pada gambar 4.16.

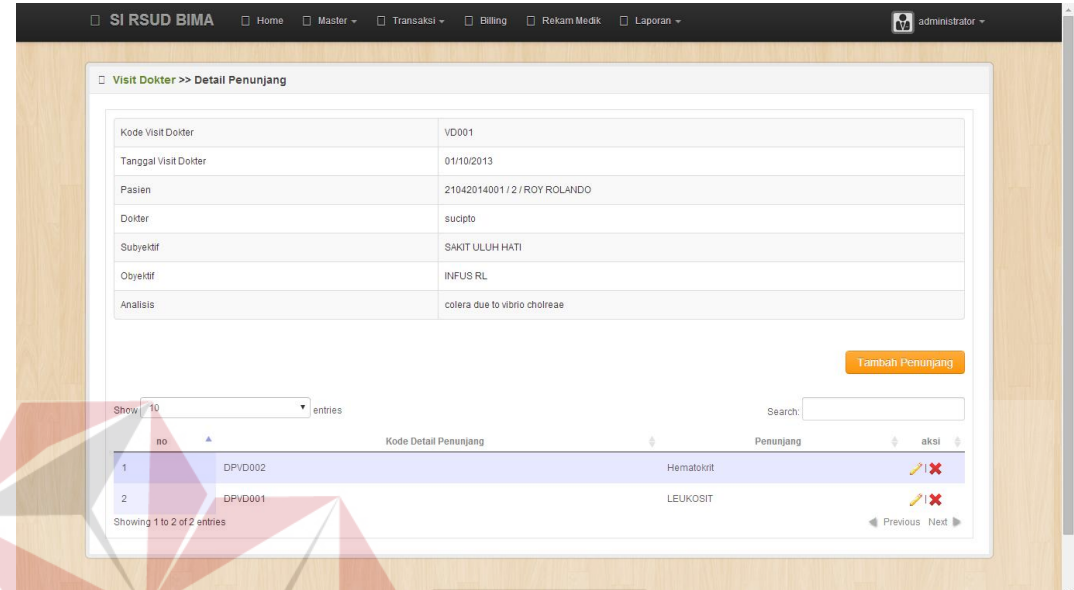

Gambar 4.16 Tampilan Form Transaksi Detil Penunjang Visit Dokter Setelah memilih menu tambah penunjang, maka muncul form tambah penunjang visit dokter yang akan diisi. Data yang diisi adalah data penunjang yang diberikan.Tampilan form tambah detil penunjang visit dokter seperti pada gambar 4.17.SURABAYA

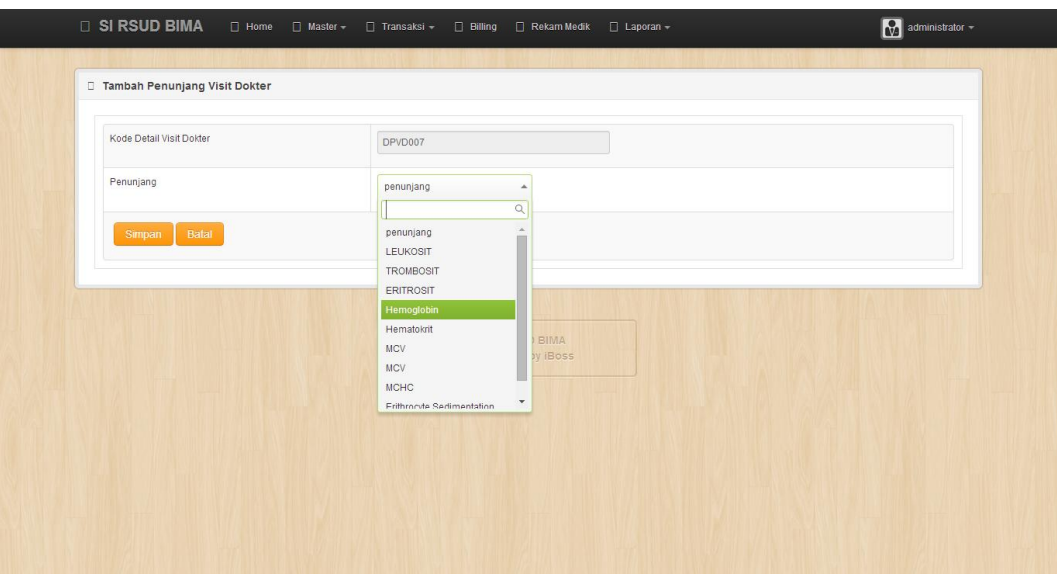

Gambar 4.17 Tampilan Form Transaksi Tambah Detil Penunjang Visit Dokter

Untuk mengubah data penunjang visit dokter, pilih data yang ingin dirubah lalu pilih menu ubah yang bergambar pencil pada form transaksi detil pemberian penunjang visit dokter. Setelah itu akan muncul form ubah penunjang visit dokter. Seperti pada gambar 4.18 data yang diisikan sama seperti form tambah penunjang visit dokter.

| Kode Detail Visit Dokter | DPVD007                        |
|--------------------------|--------------------------------|
| Penunjang                | <b>MCV</b><br>$\blacktriangle$ |
|                          | $\alpha$                       |
| <b>Batal</b><br>Simpan   | ٨<br>penunjang                 |
|                          | LEUKOSIT                       |
|                          | <b>TROMBOSIT</b>               |
|                          | <b>ERITROSIT</b>               |
|                          | Hemoglobin                     |
|                          | Hematokrit<br><b>MCV</b>       |
|                          | <b>MCV</b>                     |
|                          | <b>MCHC</b>                    |
|                          | ٠<br>Frithrocyte Sedimentation |
|                          |                                |
|                          |                                |
|                          |                                |
|                          |                                |

Gambar 4.18 Tampilan Form Transaksi Pengubahan Detil Penunjang Visit Dokter

Untuk menghapus data penunjang visit dokter, pilih data yang ingin dihapus dan memilih menu *delete* yang bergambar silang. Setelah itu akan muncul dialog konfirmasi penghapusan dan pilih OKE. Form penghapusan data penunjang visit dokter seperti terlihat pada gambar 4.19. Setelah dihapus data akan hilang seperti pada gambar 4.20.

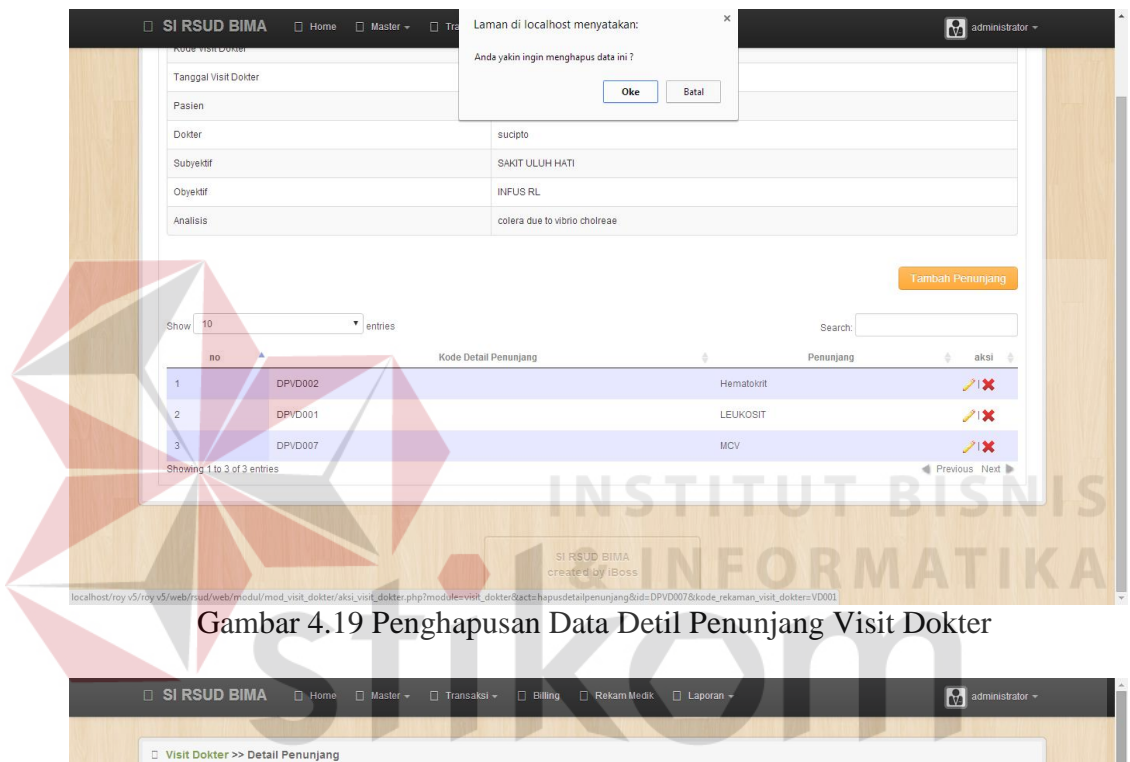

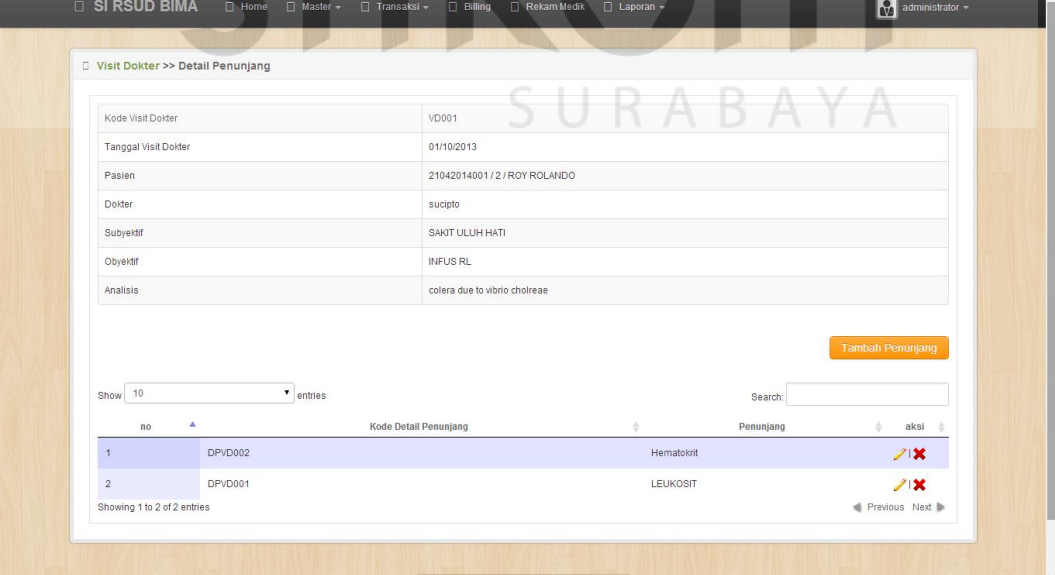

Gambar 4.20 Penghapusan Data Detil Penunjang Visit Dokter Berhasil

Form detil tindakan khusus visit dokter adalah form yang menjabarkan secara keseluruhan mengenai info visit dokter dan tindakan khusus yang akan diberikan dokter ke pasien rawat inap. Untuk menambah data pemberian tindakan khusus visit dokter memilih menu tambah tindakan khusus dan kemudian mengisikan data-data tindakan khusus.Form ini menampilkan data antara lain: info visit dokter, kode detil tindakan khusus dan tindakan khusus. Tampilan form detil pemberian tindakan khusus visit dokter seperti pada gambar 4.21.

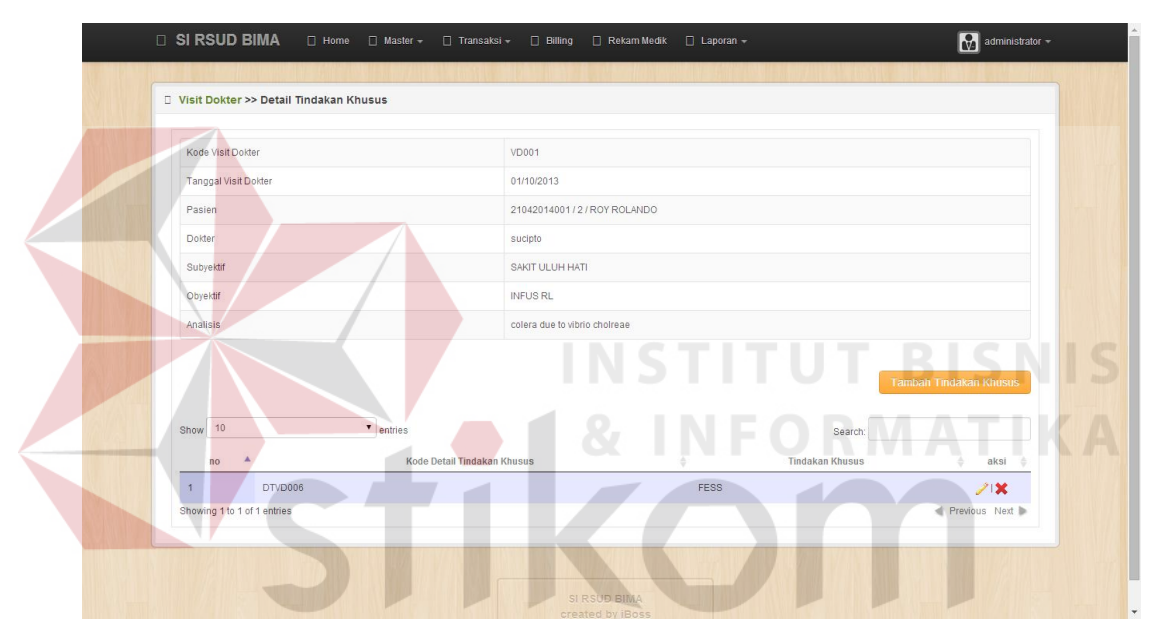

Gambar 4.21 Tampilan Form Transaksi Detil Tindakan Khusus Visit Dokter

Setelah memilih menu tambah tindakan khusus, maka muncul form tambah tindakan khusus visit dokter yang akan diisi. Data yang diisi adalah data tindakan khusus yang diberikan.Tampilan form tambah detil tindakan khusus visit dokter seperti pada gambar 4.22.

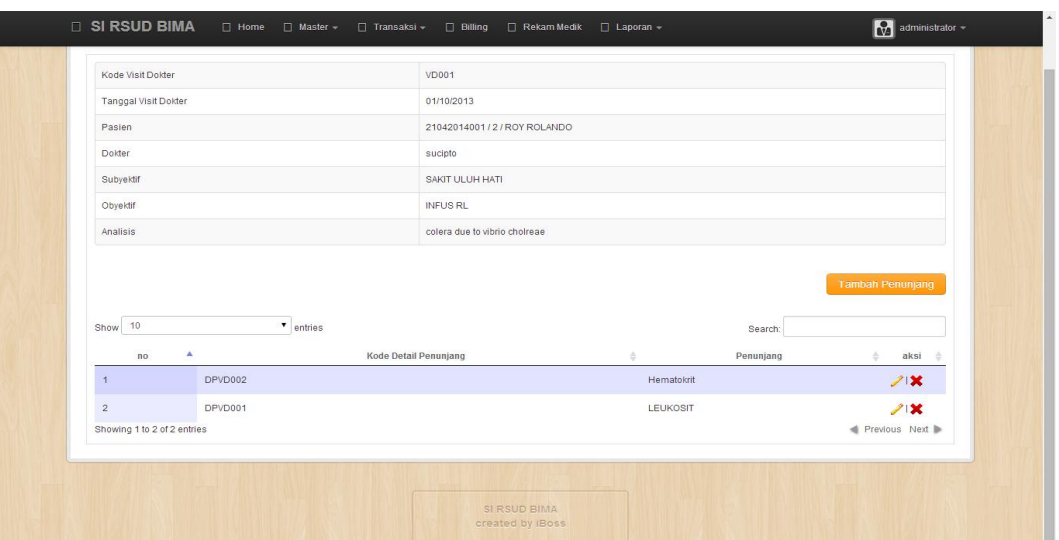

Gambar 4.22Tampilan Form Detil Tambah Tindakan Khusus Visit Dokter

Untuk mengubah data tindakan khusus visit dokter, pilih data yang ingin dirubah lalu pilih menu ubah yang bergambar pencil pada form transaksi detil pemberian tindakan khusus visit dokter. Setelah itu akan muncul form ubah tindakan khusus visit dokter. Seperti pada gambar 4.23 data yang diisikansama seperti form tambah tindakan khusus visit dokter.

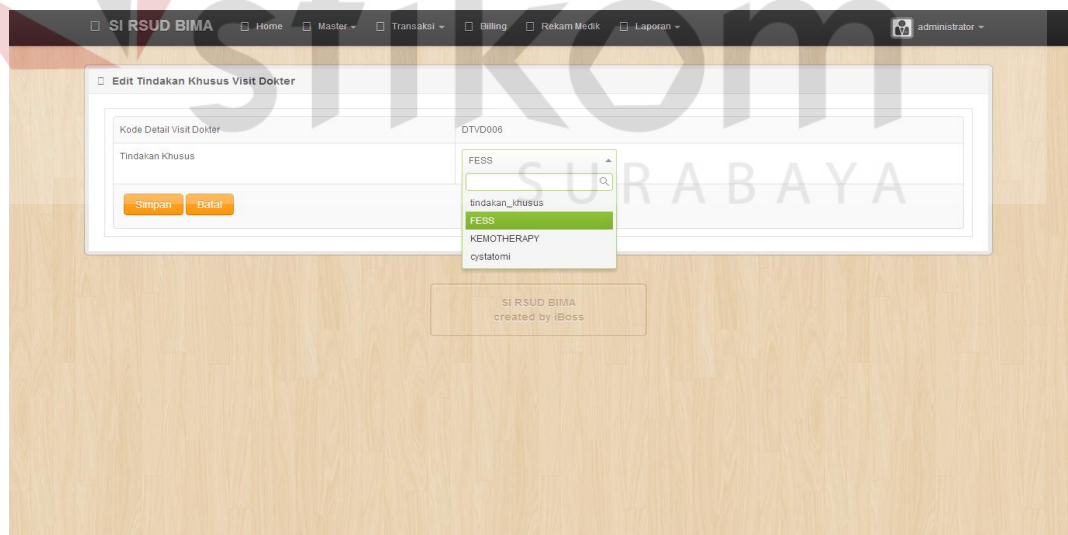

Gambar 4.23Tampilan Form Detil Pengubahan Tindakan Khusus Visit Dokter

Untuk menghapus data tindakan khusus visit dokter, pilih data yang ingin dihapus dan memilih menu *delete* yang bergambar silang. Setelah itu akan muncul dialog konfirmasi penghapusan dan pilih OKE. Form penghapusan data tindakan khusus visit dokter seperti terlihat pada gambar 4.24. Setelah dihapus data akan hilang seperti pada gambar 4.25.

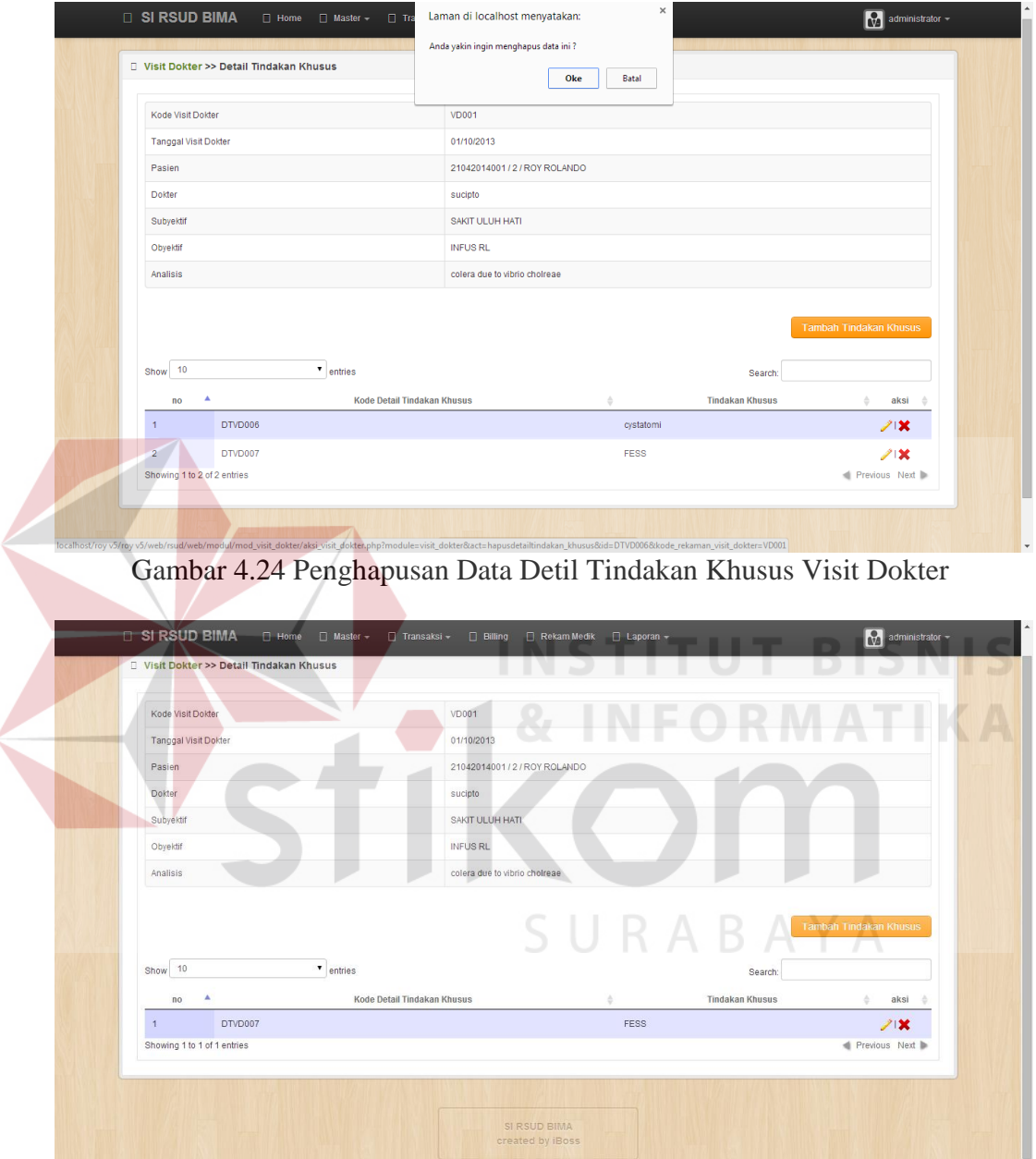

Gambar 4.25 Penghapusan Data Detil Tindakan Khusus Visit Dokter Berhasil

Untuk mengubah data visit dokter, pilih data yang ingin dirubah lalu pilih menu ubah yang bergambar pencil pada form transaksi visit dokter. Setelah itu akan muncul form ubah visit dokter. Seperti pada gambar 4.26 data yang diisikan sama seperti form tambah visit dokter.

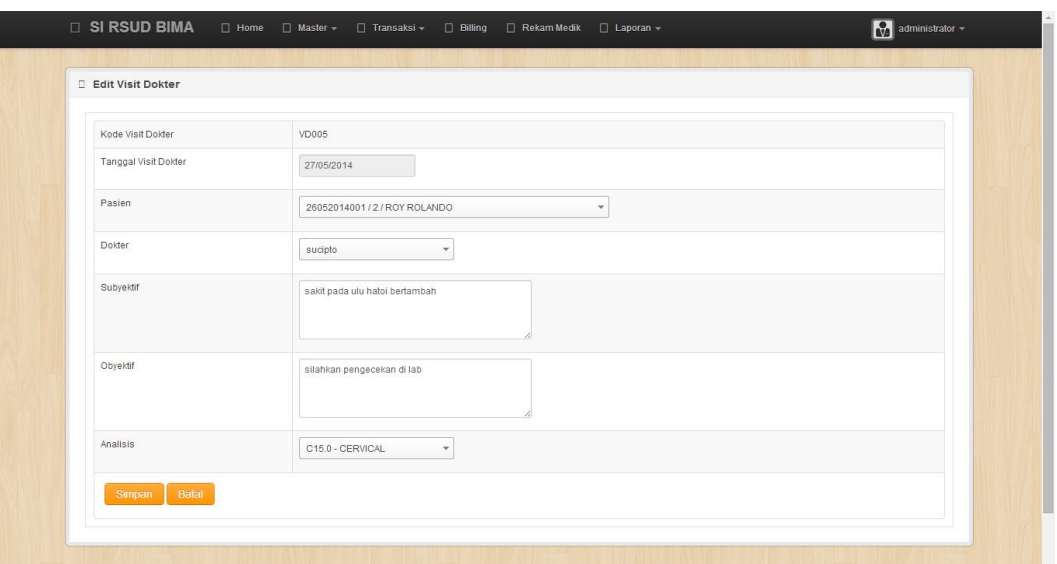

Gambar 4.26Tampilan Form Transaksi Pengubahan Data Visit Dokter

Untuk menghapus data visit dokter, pilih data yang ingin dihapus dan memilih menu *delete* yang bergambar silang. Lalu akan muncul dialog konfirmasi penghapusan dan pilih OKE. Form penghapusan data visit dokter seperti terlihat pada gambar 4.27. Setelah dihapus data akan hilang seperti pada gambar 4.28. **4 0. INFODMATIVA** 

|                |                             |                   |                 |                      |                                               |                     |                     | <b>Tambah Visit Dokter Baru</b>        |
|----------------|-----------------------------|-------------------|-----------------|----------------------|-----------------------------------------------|---------------------|---------------------|----------------------------------------|
| Show 10        |                             | $\bullet$ entries |                 |                      |                                               |                     | Search:             |                                        |
| $no^*$         | No Registrasi $\Rightarrow$ | Nama Pasien<br>佳  | Dokter $\equiv$ | Tanggal $\triangleq$ | Analisis                                      | Detail<br>Obat<br>冷 | Detail<br>Penunjang | Detail<br>Tindakan<br>aksi ÷<br>Khusus |
| $\overline{1}$ | 21042014001                 | ROY ROLANDO       | sucipto         | 01/10/2013           | colera due to vibrio cholreae                 | lihat<br>detail     | lihat<br>detail     | 21<br>lihat detail                     |
| $\overline{2}$ | 21042014002                 | NITA FANDALITA    | sucipto         | 01/11/2013           | colera due to vibrio choireae, biovolar eltor | lihat<br>detail     | lihat<br>detail     | 212<br>lihat detail                    |
| $\overline{3}$ | 26052014001                 | ROY ROLANDO       | sucipto         | 27/05/2014           | CERVICAL                                      | lihat<br>detail     | lihat<br>detail     | lihat detail<br>212                    |
|                | Showing 1 to 3 of 3 entries |                   |                 |                      |                                               |                     |                     | Previous Next                          |
|                |                             |                   |                 |                      |                                               |                     |                     |                                        |
|                |                             |                   |                 |                      | SI RSUD BIMA<br>created by iBoss              |                     |                     |                                        |

Gambar 4.27Penghapusan Data Visit Dokter

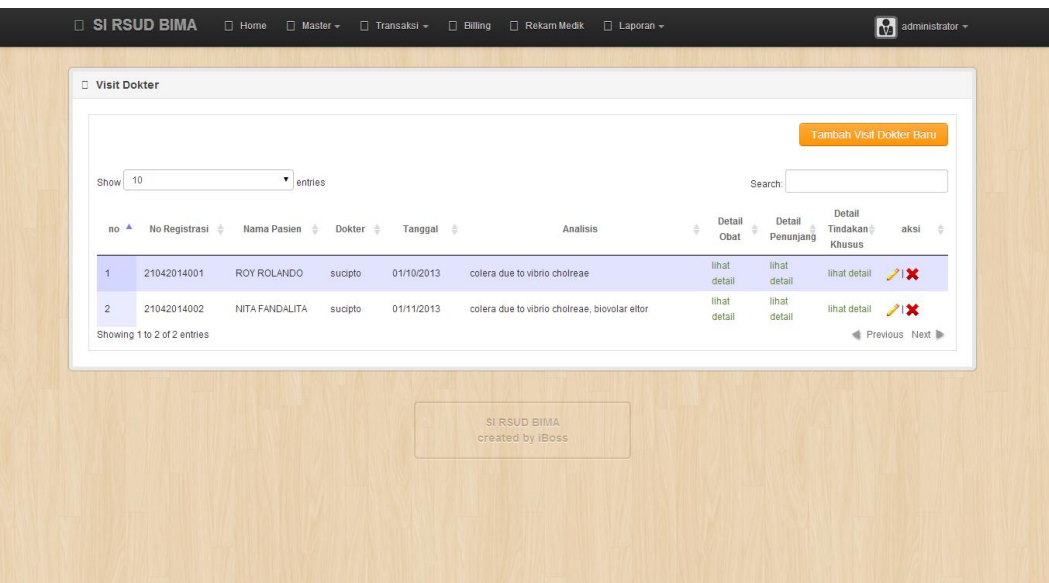

Gambar 4.28Penghapusan Data Visit Dokter Berhasil

#### **4. Form Transaksi Observasi Perawat**

Form transaksi Observasi perawat merupakan form yang menampilkan data kunjungan perawat. Bagian rekam medik dapat menambah, mengubah, menghapus dan melihat data-data dari observasi perawat. Untuk menambah data observasi perawat memilih menu tambah observasi perawat dan kemudian mengisikan data-data observasi perawat. Form ini menampilkan data antara lain: no registrasi, nama pasien, perawat, tanggal observasi, jam, detil penunjang dan detil tindakan khusus. Seperti pada gambar 4.29 merupakan tampilan dari form transaksi observasi perawat.

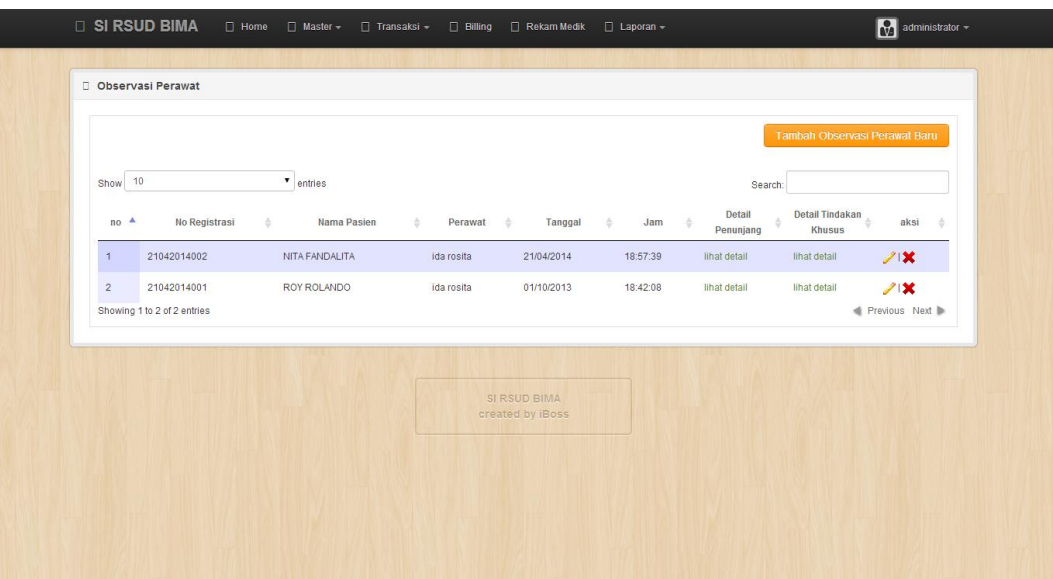

Gambar 4.29Tampilan Form Transaksi Observasi Perawat

Setelah memilih menu tambah observasi perawat, maka muncul form tambah observasi perawat yang akan diisi. Data yang diisi adalah data perawat dan observasi yang yang dilakukan.Tampilan form tambah detil observasi perawat seperti pada gambar 4.30. **INFORMATIKA** 

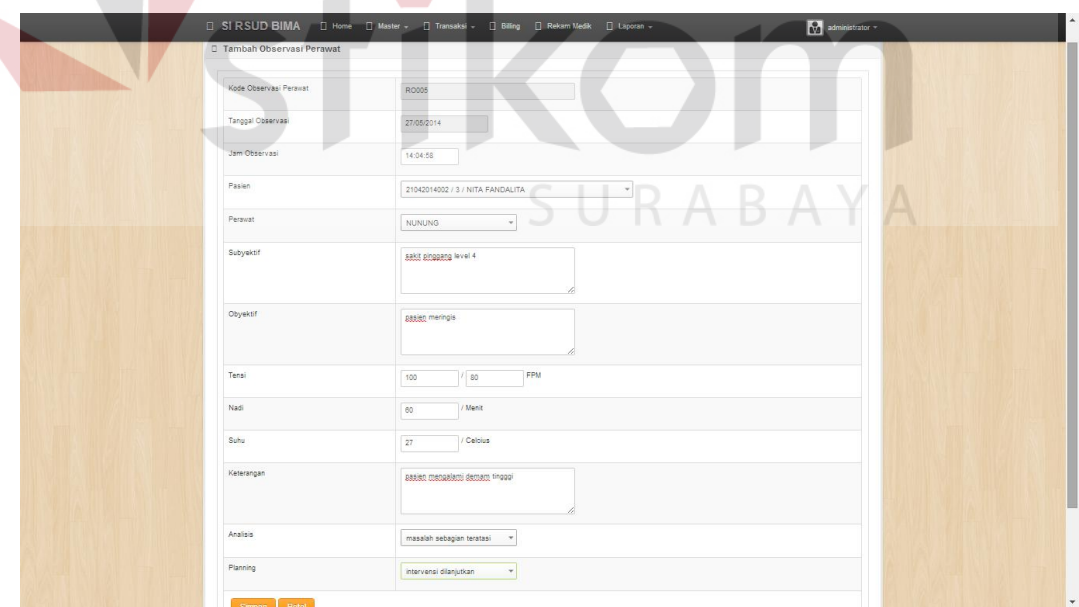

Gambar 4.30Tampilan Form Transaksi Tambah Observasi Perawat

Form detil penunjang observasi perawat adalah form yang menjabarkan secara keseluruhan mengenai info observasi perawat dan penunjang yang akan diberikan perawat ke pasien rawat inap. Data penunjang yang berada pada observasi perawat ini berdasarkan data penunjang yang dimasukan oleh dokter pada detil penunjang visit dokter yang kan muncul secara automatis. Jika perawat telah melaksakan instruksi dokter maka data penunjang dicentang dan sudah dilakukan. Form ini menampilkan data antara lain: info observasi perawat dan penunjang. Tampilan form detil pemberian penunjang observasi perawat seperti pada gambar 4.31.

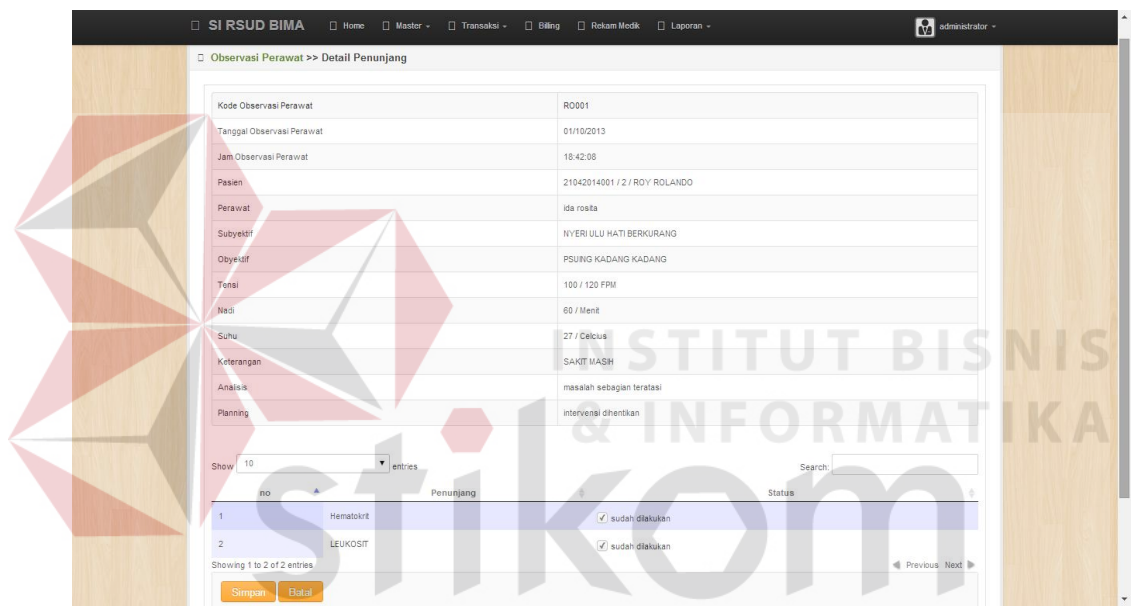

Gambar 4.31Tampilan Form Transaksi Detil Penunjang Observasi Perawat

Form detil tindakan khusus observasi perawat adalah form yang menjabarkan secara keseluruhan mengenai info observasi perawat dan tindakan khusus yang akan diberikan perawat ke pasien rawat inap. Data tindakan khusus yang berada pada observasi perawat ini berdasarkan data tindakan khusus yang dimasukan oleh dokter pada detil tindakan khusus visit dokter yang kan muncul secara automatis. Jika perawat telah melaksakan instruksi dokter maka data tindakan khusus dicentang dan sudah dilakukan. Form ini menampilkan data antara lain: info observasi perawat dan tindakan khusus. Tampilan form detil pemberian tindakan khusus observasi perawat seperti pada gambar 4.32.

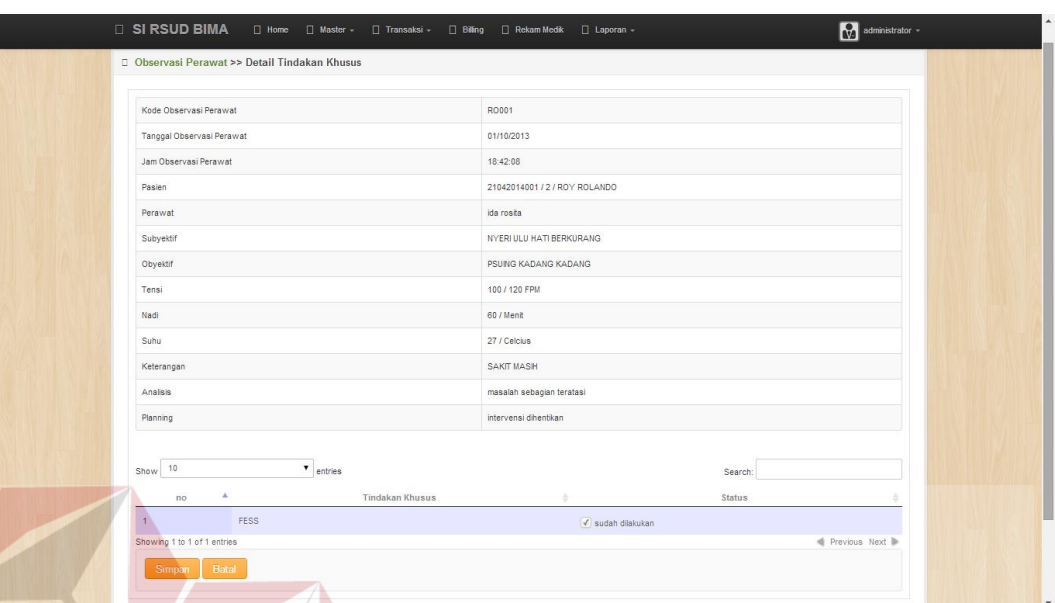

Gambar 4.32Tampilan Form Detil Tindakan Khusus Observasi Perawat

Untuk mengubah data observasi perawat, pilih data yang ingin dirubah lalu pilih menu ubah yang bergambar pencil pada form transaksi observasi perawat. Setelah itu akan muncul form ubah observasi perawat. Seperti pada gambar 4.33 data yang diisikan sama seperti form tambah observasi perawat.

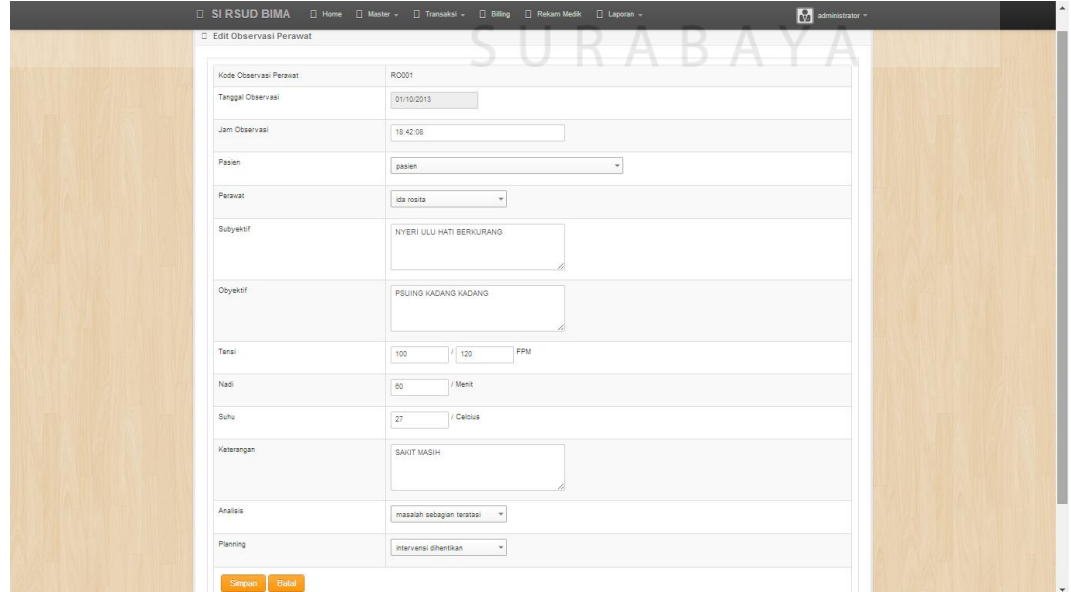

Gambar 4.33Tampilan Form Pengubahan Observasi Perawat

Untuk menghapus data observasi perawat, pilih data yang ingin dihapus dan memilih menu *delete* yang bergambar silang. Setelah itu akan muncul dialog konfirmasi penghapusan dan pilih OKE. Form penghapusan data observasi perawat seperti terlihat pada gambar 4.34. Setelah dihapus data akan hilang seperti pada gambar 4.35.

| <b>SI RSUD BIMA</b><br>□ Home □ Master ▼<br>$\Box$ Trans<br>D Observasi Perawat | Laman di localhost menyatakan:<br>Anda yakin ingin menghapus data ini ?<br>Oke | ×<br>Batal                 | administrator -                           |
|---------------------------------------------------------------------------------|--------------------------------------------------------------------------------|----------------------------|-------------------------------------------|
| Show $10$<br>$\bullet$ entries                                                  |                                                                                |                            | Tambah Observasi Perawat Baru<br>Search:  |
| $no^*$<br>No Registrasi<br>ð<br>Nama Pasien                                     | ğ.<br>Perawat<br>$\phi$<br>Tanggal                                             | Detail<br>Jam<br>Penunjang | Detail<br>Tindakan<br>aksi<br>÷<br>Khusus |
| $\overline{A}$<br>21042014002<br>NITA FANDALITA                                 | ida rosita<br>21/04/2014                                                       | 18:57:39<br>lihat detail   | $21\%$<br>lihat detail                    |
| 21042014001<br>ROY ROLANDO<br>$\mathcal{P}$                                     | 01/10/2013<br>ida rosita                                                       | 18:42:08<br>lihat detail   | lihat detail<br>↗'×                       |
| 21042014002<br>NITA FANDALITA<br>$\overline{3}$                                 | <b>NUNUNG</b><br>27/05/2014                                                    | 14:04:58<br>lihat detail   | lihat detail<br>$21\%$                    |
| Showing 1 to 3 of 3 entries                                                     |                                                                                |                            | Previous Next                             |
|                                                                                 |                                                                                |                            |                                           |
|                                                                                 | SI RSUD BIMA<br>created by iBoss                                               | TUTBIS                     |                                           |
|                                                                                 |                                                                                |                            |                                           |
| <b>SI RSUD BIMA</b><br>$\Box$ Home<br>□ Master -<br>Transaksi -                 | Rekam Medik<br>$\Box$ Billing                                                  | $\Box$ Laporan             | Ry administrator                          |
| D Observasi Perawat                                                             |                                                                                |                            |                                           |
|                                                                                 |                                                                                |                            | Tambah Observasi Perawat Baru             |
|                                                                                 |                                                                                |                            |                                           |
| $\bullet$ entries<br>Show 10                                                    |                                                                                |                            | Search:                                   |
| $no^*$<br>No Registrasi<br>Nama Pasien                                          | Perawat<br>$\Phi$<br>Tanggal                                                   | Detail<br>Jam<br>Penunjang | Detail<br>Tindakan<br>aksi<br>õ<br>Khusus |
| 21042014002<br>NITA FANDALITA<br>$\overline{1}$                                 | 21/04/2014<br>ida rosita                                                       | 18:57:39<br>lihat detail   | lihat detail<br>218                       |
| $\overline{2}$<br>21042014001<br>ROY ROLANDO<br>Showing 1 to 2 of 2 entries     | 01/10/2013<br>ida rosita                                                       | 18:42:08<br>lihat detail   | lihat detail<br>↗'X<br>Previous Next      |

Gambar 4.35 Penghapusan Data Observasi Perawat Berhasil

#### **5. Form Transaksi Pemberian Obat**

Form transaksi pemberian obat merupakan form yang menampilkan data pemberian obat. Bagian rekam medik dapat menambah, mengubah, menghapus dan melihat data-data dari pemberian obat. Untuk menambah data pemberian obat memilih menu tambah pemberian obat baru dan kemudian mengisikan datadatapemberian obat. Form ini menampilkan data antara lain: tanggal, no registrasi, nama pasien, perawat, dan detil obat. Seperti pada gambar 4.36 merupakan tampilan dari form transaksi pemberian obat.

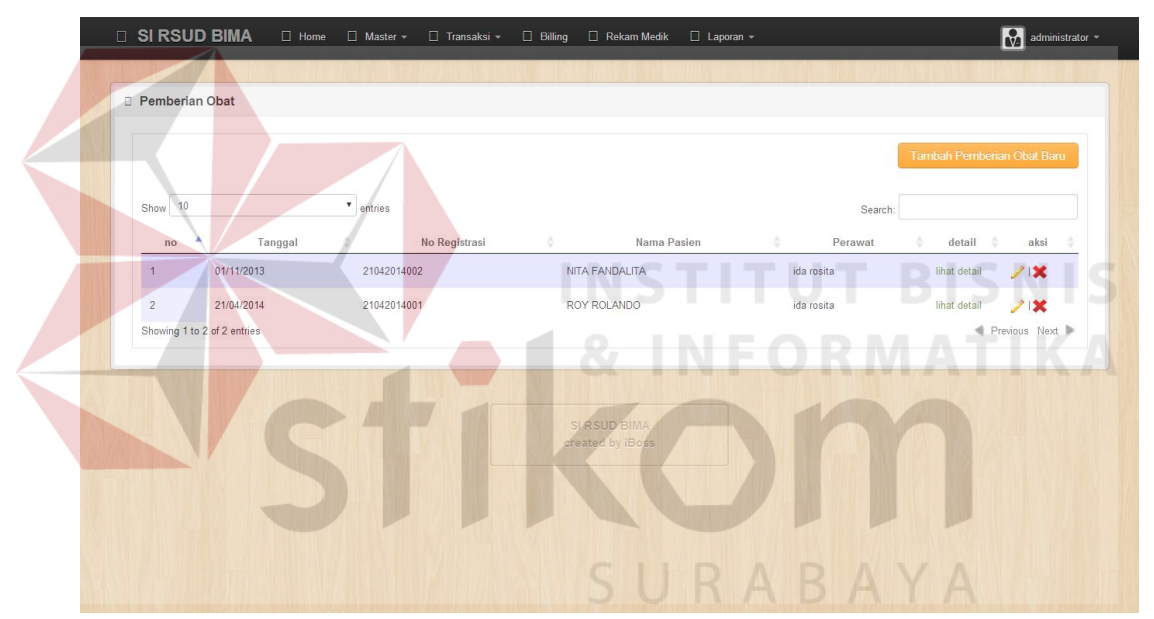

Gambar 4.36 Tampilan Form Transaksi Pemberian Obat

Setelah memilih menu tambah pemberian obat baru, maka muncul form tambah pemberian obat baru yang akan diisi. Data yang diisi adalah data perawat, pasiendan obat yang yang diberikan.Tampilan form tambah pemberian obat baru seperti pada gambar 4.37.

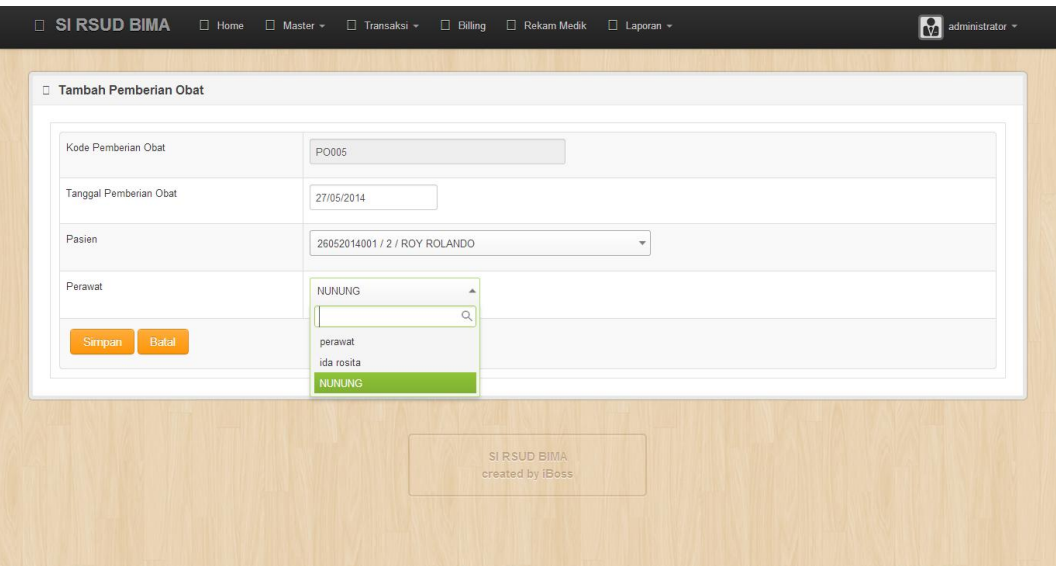

Gambar 4.37 Tampilan Form Transaksi Tambah Pemberian Obat

Form detil pemberian obat adalah form yang menjabarkan secara keseluruhan mengenai info pemberian obat, perawat, pasien, dan status yang akan diberikan perawat ke pasien rawat inap. Data pemberian obat ini berdasarkan data pemberian obat yang dimasukan oleh dokter pada detil pemberian obat visit dokter yang akan muncul secara automatis. Jika perawat telah melaksanakan instruksi dokter termasuk waktu pemberian obat, maka data pemberian obat dicentang dan sudah dilakukan. Form ini menampilkan data antara lain: obat, dosis, cara pemberian, waktu pemberian dan satatus. Tampilan form detil pemberian pemberian obat seperti pada gambar 4.38.

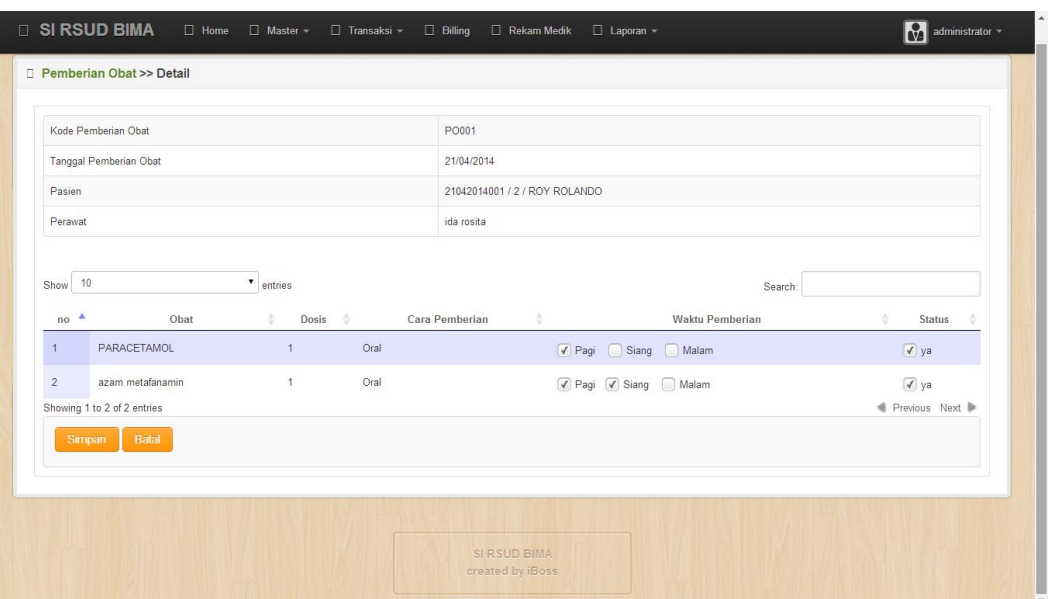

Gambar 4.38 Tampilan Form Transaksi Detil Pemberian Obat

Untuk mengubah data transaksi pemberian obat, pilih data yang ingin dirubah lalu pilih menu ubah yang bergambar pencil pada form transaksi pemberian obat. Setelah itu akan muncul form ubah pemberian obat. Seperti pada gambar 4.39 data yang diisikan sama seperti form tambah pemberian obat.

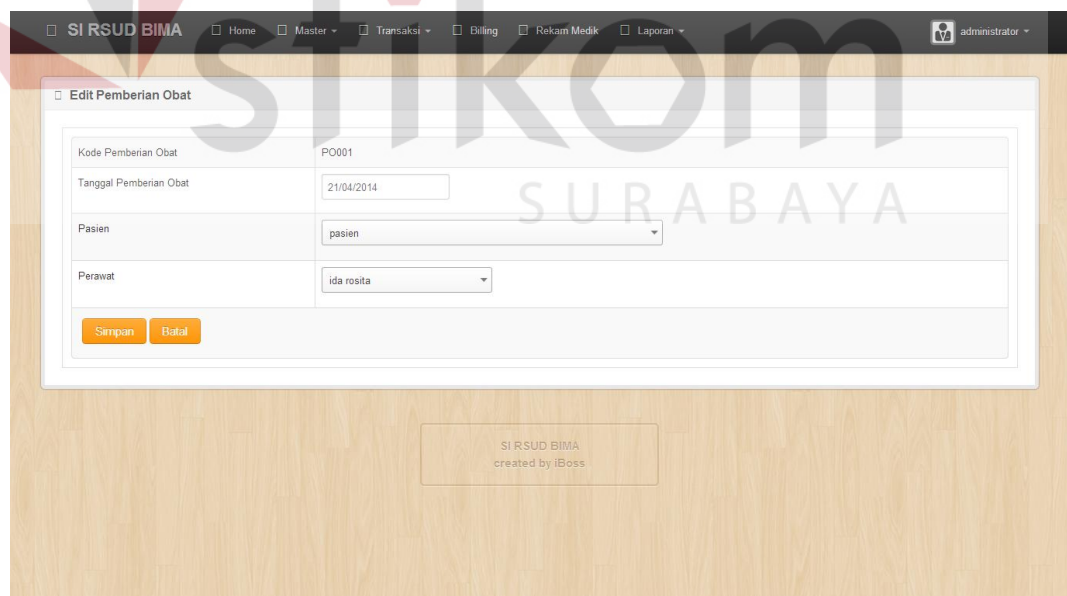

Gambar 4.39 Tampilan Form Transaksi Pengubahan Pemberian Obat

Untuk menghapus data pemberian obat, pilih data yang ingin dihapus dan memilih menu *delete* yang bergambar silang. Setelah itu akan muncul dialog konfirmasi penghapusan dan pilih OKE. Form penghapusan data pemberian obat seperti terlihat pada gambar 4.41. Setelah dihapus data akan hilang seperti pada gambar 4.42.

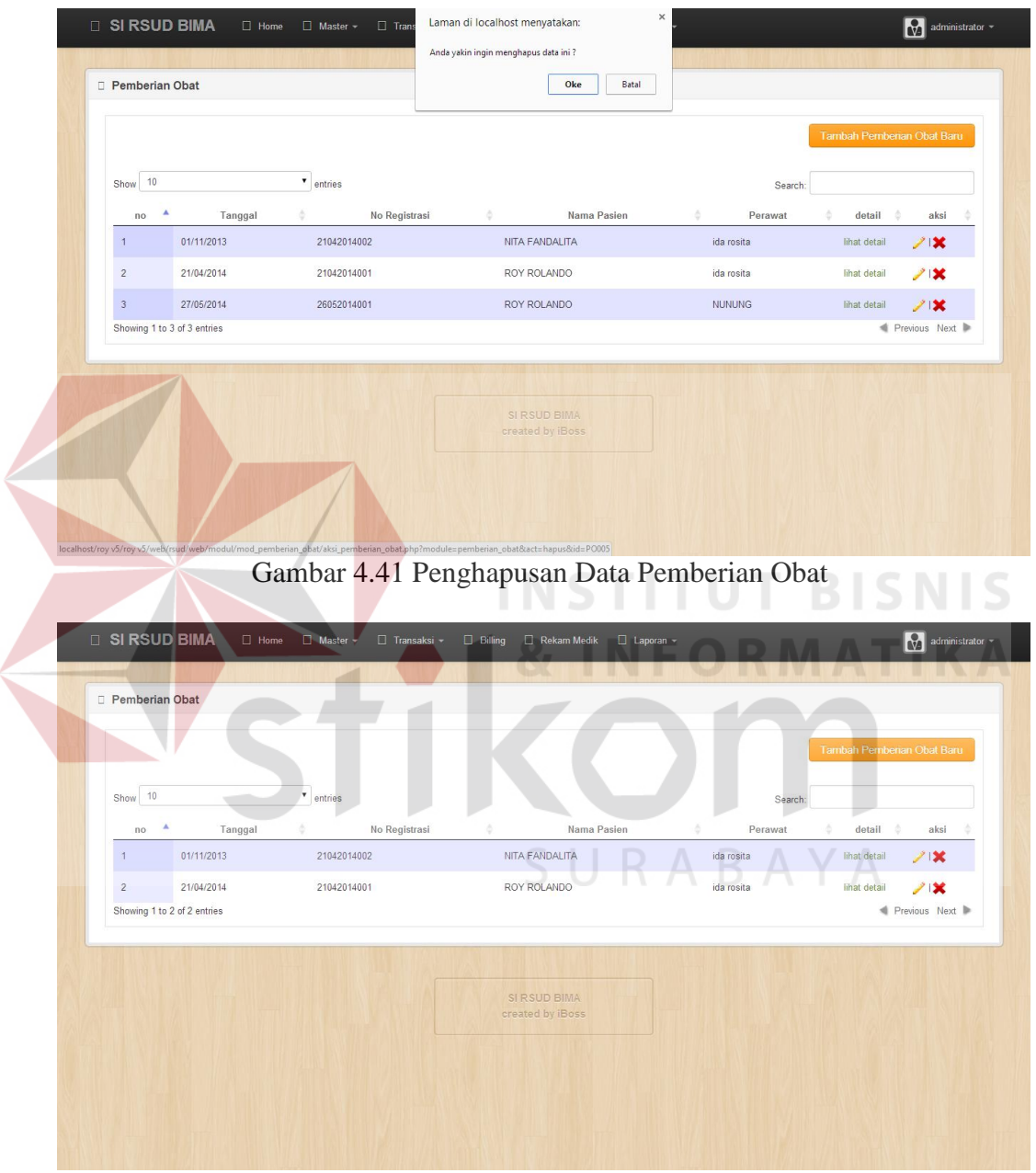

Gambar 4.42 Penghapusan Data Pemberian Obat Berhasil

#### **6. Form Transaksi Pemberian Cairan**

Form transaksi pemberian cairan merupakan form yang menampilkan data pemberian cairan. Bagian rekam medik dapat menambah, mengubah, menghapus dan melihat data-data dari pemberian cairan. Untuk menambah data pemberian cairan memilih menu tambah pemberian cairan baru dan kemudian mengisikan data-data pemberian cairan. Form ini menampilkan data antara lain: tanggal, no registrasi, nama pasien, perawat, tanggal, jam dan detil cairan. Seperti pada gambar 4.43 merupakan tampilan dari form transaksi pemberian cairan.

| Pemberian Cairan                        |                   |                  |            |          |                              |
|-----------------------------------------|-------------------|------------------|------------|----------|------------------------------|
|                                         |                   |                  |            |          | Tambah Pemberian Cairan Baru |
| Show 10                                 | $\bullet$ entries |                  |            | Search   |                              |
| $\blacktriangle$<br>No Registrasi<br>no | Nama Pasien       | Perawat          | Tanggal    | Jam      | aksi<br>Detail<br>۰          |
| 26052014001                             | ROY ROLANDO       | ida rosita       | 27/05/2014 | 16:10:48 | 21<br>lihat detail           |
| 21042014002<br>2 <sup>1</sup>           | NITA FANDALITA    | ida rosita       | 02/11/2013 | 16:48:58 | 21<br>lihat detail           |
| 21042014002<br>3                        | NITA FANDALITA    | ida rosita       | 01/11/2013 | 16:46:41 | 212<br>lihat detail          |
| Showing 1 to 3 of 3 entries             |                   |                  |            |          | Previous Next                |
|                                         |                   | SI RSUD BIMA     |            |          |                              |
|                                         |                   | created by iBoss |            |          | <b>TBSNS</b>                 |

Gambar 4.44 Tampilan Form Transaksi Pemberian Cairan

Form detil pemberian cairan adalah form yang menjabarkan secara keseluruhan mengenai info pemberian cairan, perawat, pasien, dan status yang akan diberikan perawat ke pasien rawat inap. Data pemberian cairan ini berdasarkan data pemberian cairan yang dimasukan oleh dokter pada detil pemberian cairan visit dokter yang akan muncul secara automatis. Jika perawat telah melaksanakan instruksi dokter termasuk waktu pemberian cairan, maka data pemberian cairan dicentang dan sudah dilakukan. Nama obat yang tertera adalah apabila ada tambahan obat yang diberika yang dimasukan ke cairan. NGT dan DRAIN adalah jumlah cairan yang dimasukan dan dikeluarkan. Form ini menampilkan data antara lain: cairan, tetesan, nama obat, NGT, DRAIN dan keterangan. Tampilan form detil pemberian pemberian cairan seperti pada gambar 4.45.

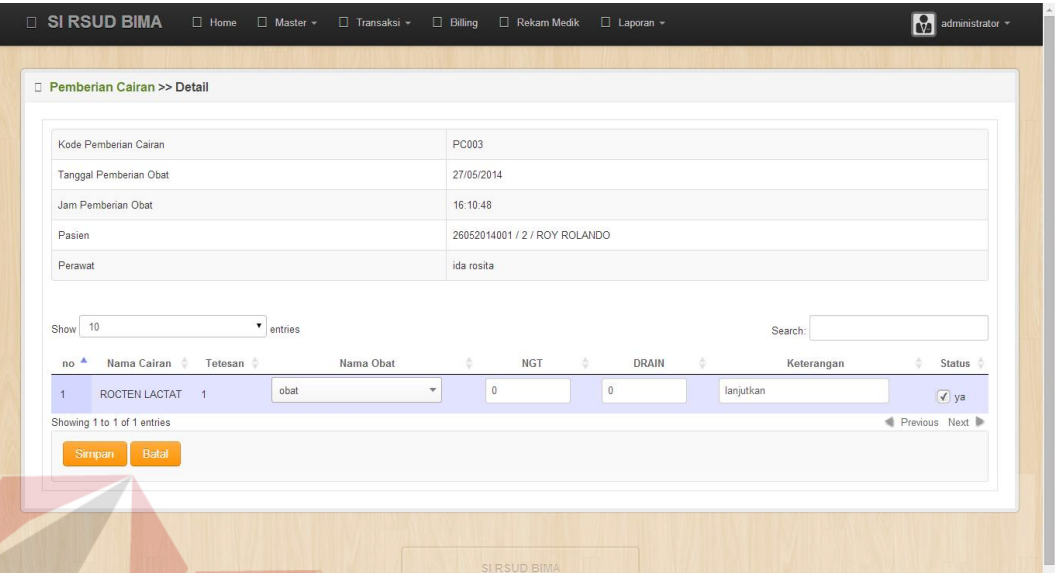

Gambar 4.45 Tampilan Form Transaksi Detil Pemberian Cairan

Untuk mengubah data pemberian cairan, pilih data yang ingin dirubah lalu pilih menu ubah yang bergambar pencil pada form transaksi pemberian cairan. Setelah itu akan muncul form ubah pemberian cairan. Seperti pada gambar 4.46 data yang diisikan sama seperti form tambah pemberian cairan.

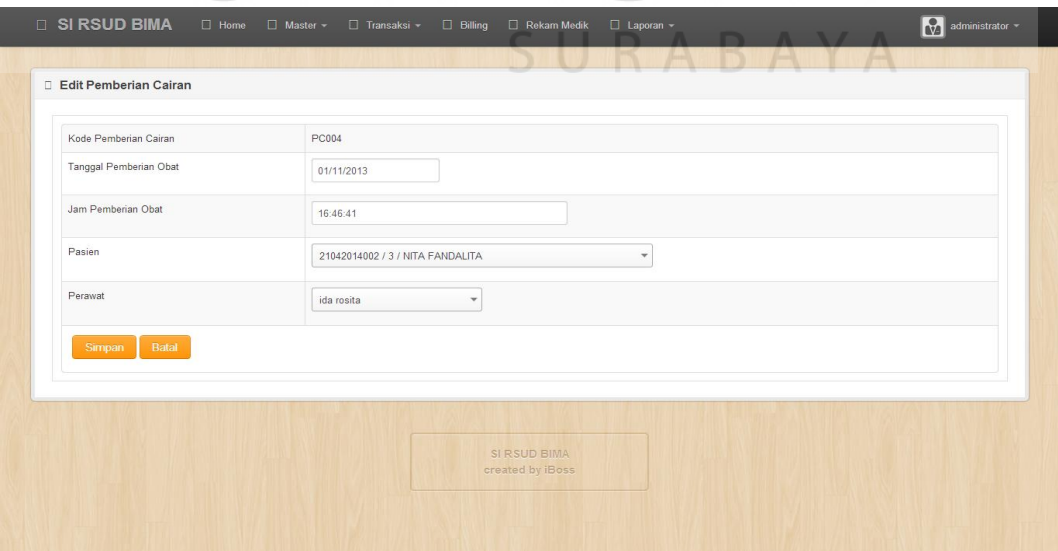

Gambar 4.46 Tampilan Form Transaksi Pengubahan Pemberian Cairan

Untuk menghapus data pemberian cairan, pilih data yang ingin dihapus dan memilih menu *delete* yang bergambar silang. Setelah itu akan muncul dialog konfirmasi penghapusan dan pilih OKE. Form penghapusan data pemberian cairan seperti terlihat pada gambar 4.47. Setelah dihapus data akan hilang seperti pada gambar 4.48.

| Pemberian Cairan                                                        |                                                                                                    | Oke                              | Batal            |          |                                                |
|-------------------------------------------------------------------------|----------------------------------------------------------------------------------------------------|----------------------------------|------------------|----------|------------------------------------------------|
|                                                                         |                                                                                                    |                                  |                  |          | Tambah Pemberian Cairan Baru                   |
| Show 10                                                                 | v entries                                                                                                    |                                  |                  | Search:  |                                                |
| $\blacktriangle$<br>no<br>No Registrasi                                 | Nama Pasien                                                                                                    | Perawat                          | Tanggal          | Jam      | Detail<br>aksi                                 |
| 26052014001<br>$\mathbf{1}$                                             | ROY ROLANDO                                                                                                    | ida rosita                       | 27/05/2014       | 16:10:48 | lihat detail<br>ノメ                             |
| 21042014002<br>2 <sup>1</sup>                                           | NITA FANDALITA                                                                                                    | ida rosita                       | 02/11/2013       | 16:48:58 | lihat detail<br>↗'X                            |
| 21042014002<br>$\overline{3}$                                           | NITA FANDALITA                                                                                                    | ida rosita                       | 27/05/2014       | 16:53:57 | lihat detail<br>ノメ                             |
| Showing 1 to 3 of 3 entries                                             |                                                                                                    |                                  |                  |          | Previous Next                                  |
|                                                                         |                                                                                                    |                                  |                  |          |                                                |
|                                                                         |                                                                                                    |                                  |                  |          |                                                |
|                                                                         |                                                                                                    | SI RSUD BIMA<br>created by iBoss |                  |          |                                                |
|                                                                         |                                                                                                    |                                  |                  |          |                                                |
|                                                                         |                                                                                                    |                                  |                  |          |                                                |
|                                                                         |                                                                                                    |                                  |                  |          |                                                |
|                                                                         |                                                                                                    |                                  |                  |          |                                                |
|                                                                         | localhost/roy v5/roy v5/web/rsud/web/modul/mod_pemberian_cairan/aksi_pemberian_cairan.php?module=pemberian_cairan&act=hapus&id=PC006 |                                  |                  |          |                                                |
| <b>SI RSUD BIMA</b><br>$\Box$ Home                                      | Gambar 4.47 Penghapusan data Pemberian Cairan<br>$\Box$ Master -<br>Transaksi -                                                      | $\Box$ Billing<br>Rekam Medik    | $\Box$ Laporan - |          | <b>M</b> administrator                         |
|                                                                         |                                                                                                    |                                  |                  |          |                                                |
| D Pemberian Cairan                                                      |                                                                                                    |                                  |                  |          |                                                |
| Show 10                                                                 |                                                                                                    |                                  |                  | Search:  |                                                |
| No Registrasi                                                           | $\bullet$ entries<br>Nama Pasien<br>õ                                                                                                | s<br>Perawat                     | Tanggal          | Jam      | Tambah Pemberian Cairan Baru<br>Detail<br>aksi |
| $no$ <sup><math>\triangle</math></sup><br>$\overline{1}$<br>26052014001 | ROY ROLANDO                                                                                                    | ida rosita                       | 27/05/2014       | 16:10:48 | lihat detail<br>∕™                             |
| 21042014002<br>$\sqrt{2}$                                               | NITA FANDALITA                                                                                                    | ida rosita                       | 02/11/2013       | 16:48:58 | lihat detail                                   |
| Showing 1 to 2 of 2 entries                                             |                                                                                                    |                                  |                  |          | ↗'×<br>Previous Next                           |
|                                                                         |                                                                                                    |                                  |                  |          |                                                |
|                                                                         |                                                                                                    |                                  |                  |          |                                                |

Gambar 4.48 Penghapusan data Pemberian Cairan Berhasil

#### **7. Form Transaksi Diagnosa Keperawatan**

Form transaksi diagnosa keperawatan merupakan form yang menampilkan data rangkuman secara keseluruhan satu penyakit dari awal muncul sampai dapat teratasinya. Bagian rekam medik dapat menambah, mengubah, menghapus dan melihat data-data dari diagnosa keperawatan . Untuk menambah data diagnosa keperawatan memilih menu tambah diagnosa keperawatan baru dan kemudian mengisikan data-data diagnosa keperawatan. Form ini menampilkan data antara lain: tanggal, no registrasi, tanggal muncul, diagnosa, rumusan keperawatan, tanggal teratasi, perawat. Seperti pada gambar 4.49 merupakan tampilan dari form transaksi diagnosa keperawatan .

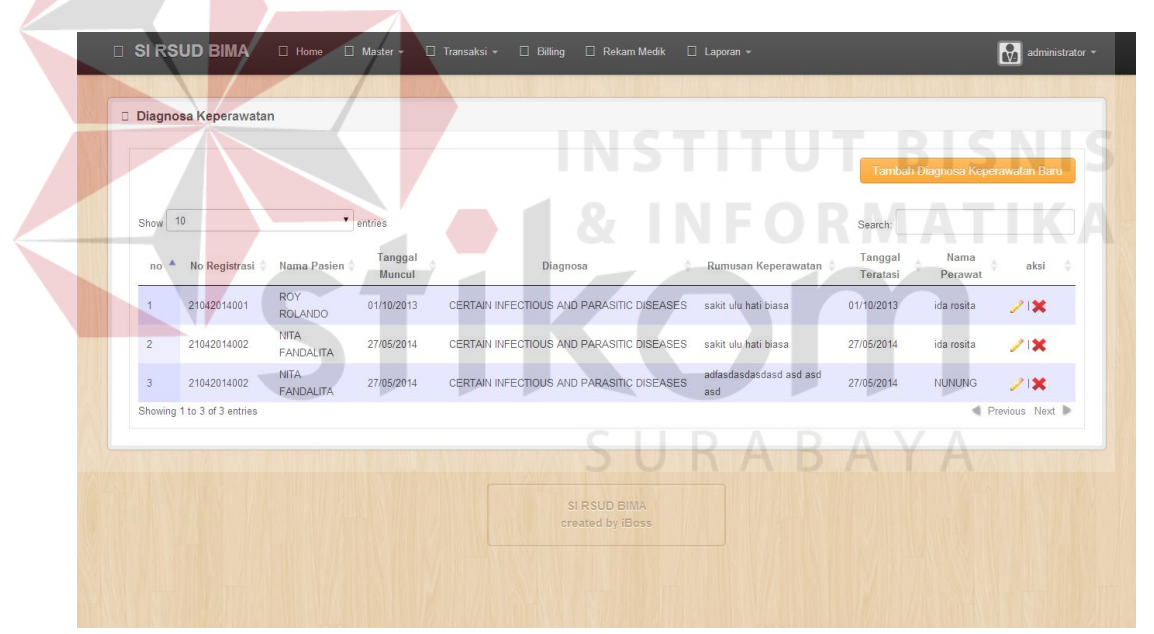

Gambar 4.49 Form Tampilan Diagnosa Keperawatan

Setelah memilih menu tambah diagnosa keperawatan, maka muncul form tambah diagnosa keperawatan yang akan diisi. Data yang diisi adalah data diagnosa keperawatan yang diberikan.Tampilan form tambah detil diagnosa keperawatan seperti pada gambar 4.50.

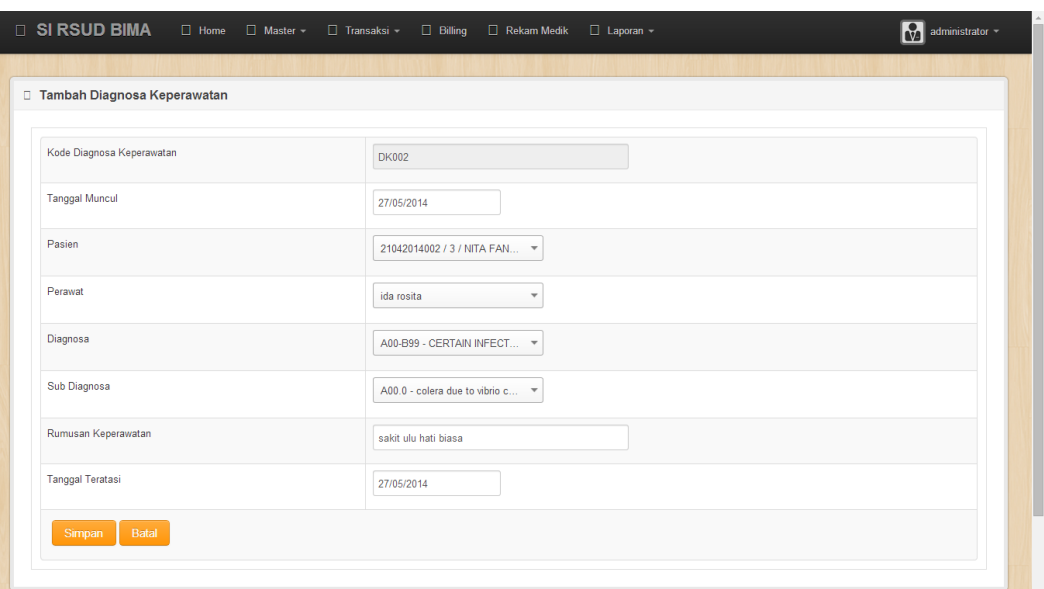

Gambar 4.50 Form Tampilan Tambah Diagnosa Keperawatan

Untuk mengubah data diagnosa keperawatan, pilih data yang ingin dirubah lalu pilih menu ubah yang bergambar pencil pada form transaksi diagnosa keperawatan . Setelah itu akan muncul form ubah diagnosa keperawatan . Seperti pada gambar 4.51 data yang diisikan sama seperti form tambah diagnosa keperawatan .

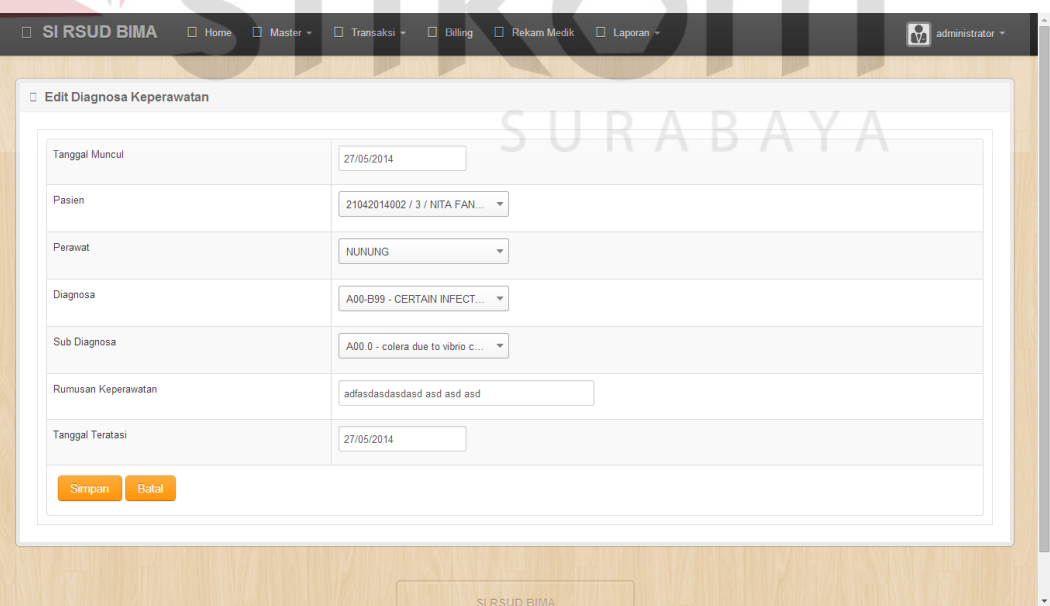

Gambar 4.52 Form Tampilan Pengubahan Diagnosa Keperawatan

Untuk menghapus data diagnosa keperawatan, pilih data yang ingin dihapus dan memilih menu *delete* yang bergambar silang. Setelah itu akan muncul dialog konfirmasi penghapusan dan pilih OKE. Form penghapusan data pemberian diagnosa keperawatan seperti terlihat pada gambar 4.53. Setelah dihapus data akan hilang seperti pada gambar 4.54.

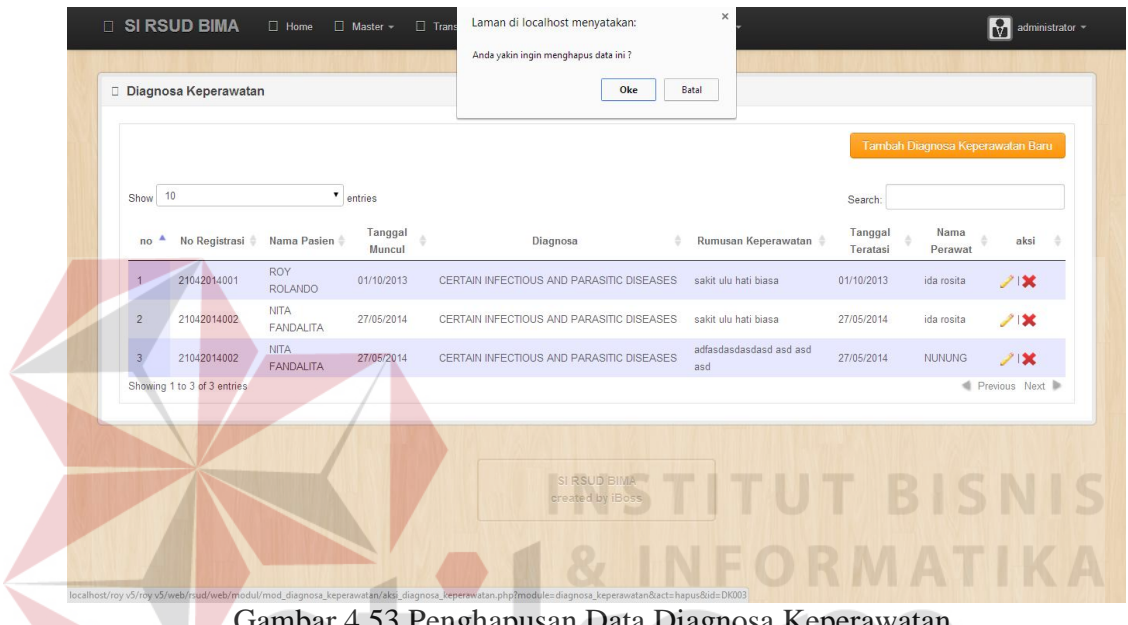

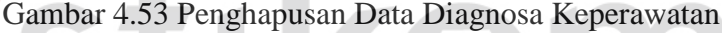

|            | Diagnosa Keperawatan        |                          |                   |                                           |                        |                     | Tambah Diagnosa Keperawatan Baru          |
|------------|-----------------------------|--------------------------|-------------------|-------------------------------------------|------------------------|---------------------|-------------------------------------------|
| Show 10    |                             |                          | $\bullet$ entries |                                           |                        | Search:             |                                           |
| ٨<br>no    | No Registrasi ¢             | Nama Pasien              | Tanggal<br>Muncul | ò<br>Diagnosa                             | Rumusan<br>Keperawatan | Tanggal<br>Teratasi | Nama<br>$\ddot{\circ}$<br>aksi<br>Perawat |
| 1          | 21042014001                 | <b>ROY</b><br>ROLANDO    | 01/10/2013        | CERTAIN INFECTIOUS AND PARASITIC DISEASES | sakit ulu hati biasa   | 01/10/2013          | 21<br>ida rosita                          |
| $\sqrt{2}$ | 21042014002                 | <b>NITA</b><br>FANDALITA | 27/05/2014        | CERTAIN INFECTIOUS AND PARASITIC DISEASES | sakit ulu hati biasa   | 27/05/2014          | ↗'×<br>ida rosita                         |
|            | Showing 1 to 2 of 2 entries |                          |                   |                                           |                        |                     | Previous Next                             |
|            |                             |                          |                   |                                           |                        |                     |                                           |
|            |                             |                          |                   | SI RSUD BIMA<br>created by iBoss          |                        |                     |                                           |

Gambar 4.54 Penghapusan Data Diagnosa Keperawatan Berhasil

#### **8. Form Transaksi Pindah Ruangan**

Form transaksi pindah ruang merupakan form yang menampilkan data pindah ruang tiap pasien rawat inap. Bagian rekam medik dapat menambah, mengubah, menghapus dan melihat data-data dari pindah ruang. Untuk menambah data pindah ruang memilih menu tambah pindah ruang baru dan kemudian mengisikan data-data pindah ruang. Form ini menampilkan data antara lain: tanggal pindah, no registrasi, nama pasien, pindah ke ruangan, alasan. Seperti pada gambar 4.55. merupakan tampilan dari form transaksi pindah ruang .

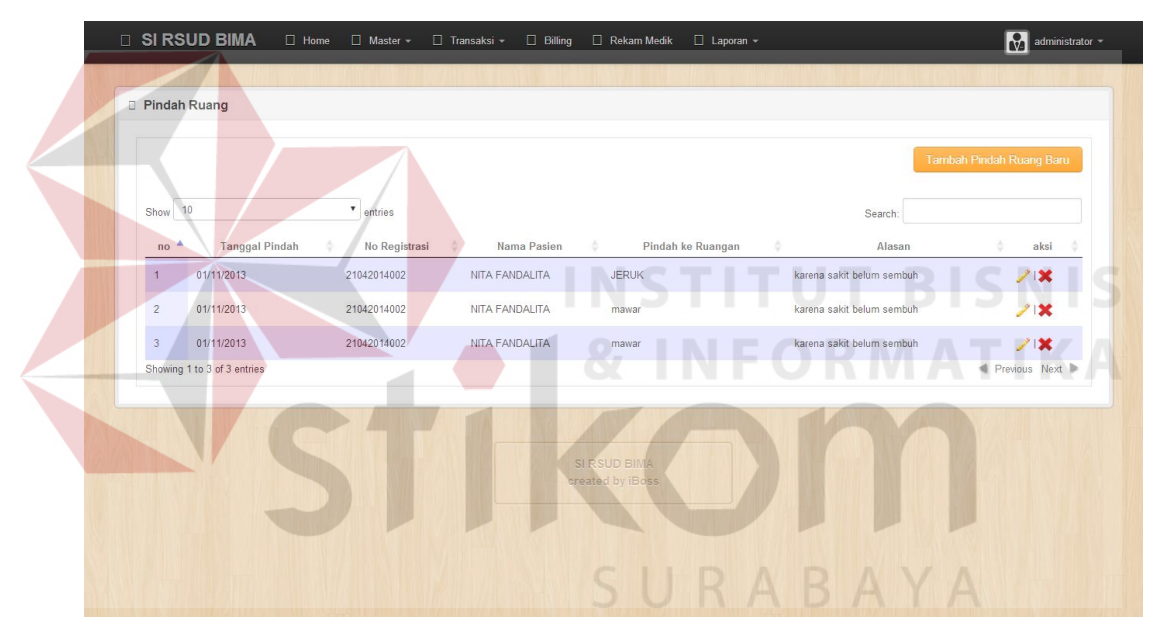

Gambar 4.55 Form Tampilan Transaksi Pindah Ruang

Setelah memilih menu tambah pindah ruang, maka muncul form tambah pindah ruang yang akan diisi. Data yang diisi adalah data pindah ruang yang diberikan.Tampilan form tambah pindah ruang seperti pada gambar 4.56.

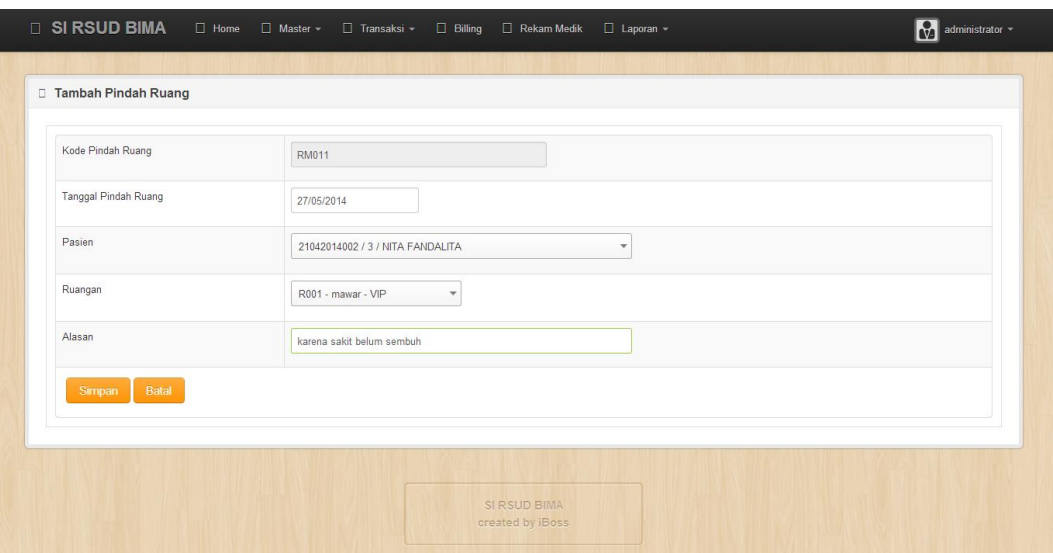

Gambar 4.56 Form Tampilan Transaksi Tambah Pindah Ruang

Untuk mengubah data pindah ruang, pilih data yang ingin dirubah lalu pilih menu ubah yang bergambar pencil pada form transaksi pindah ruang. Setelah itu akan muncul form ubah pindah ruang. Seperti pada gambar 4.57 data yang diisikan sama seperti form tambah pindah ruang.

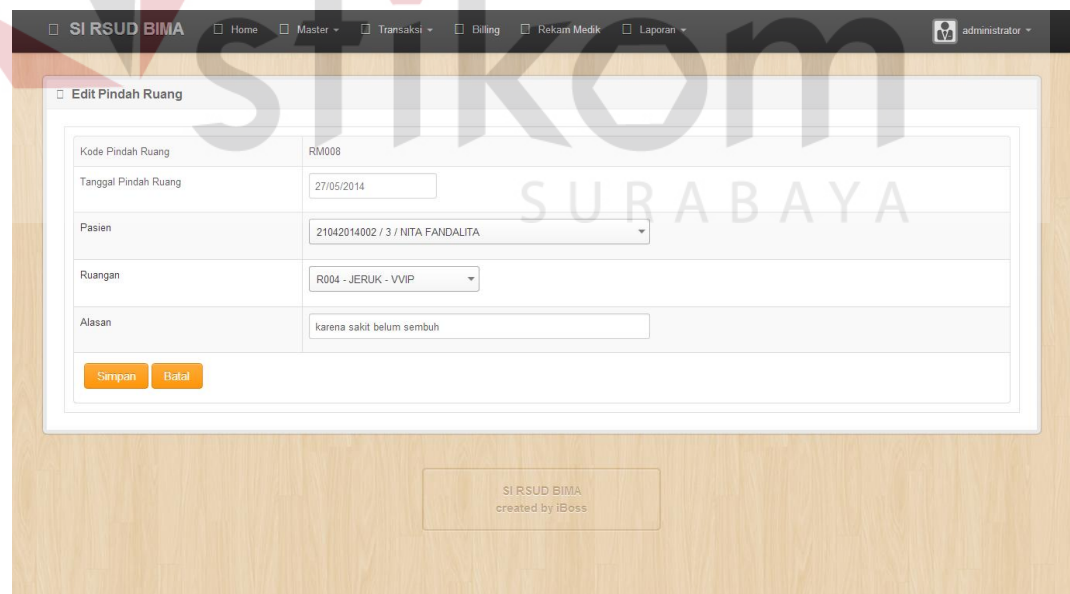

Gambar 4.57 Form Tampilan Transaksi Pengubahan Pindah Ruang

Untuk menghapus data pindah ruang, pilih data yang ingin dihapus dan memilih menu *delete* yang bergambar silang. Setelah itu akan muncul dialog konfirmasi penghapusan dan pilih OKE. Form penghapusan data pindah ruang seperti terlihat pada gambar 4.58. Setelah dihapus data akan hilang seperti pada gambar 4.59.

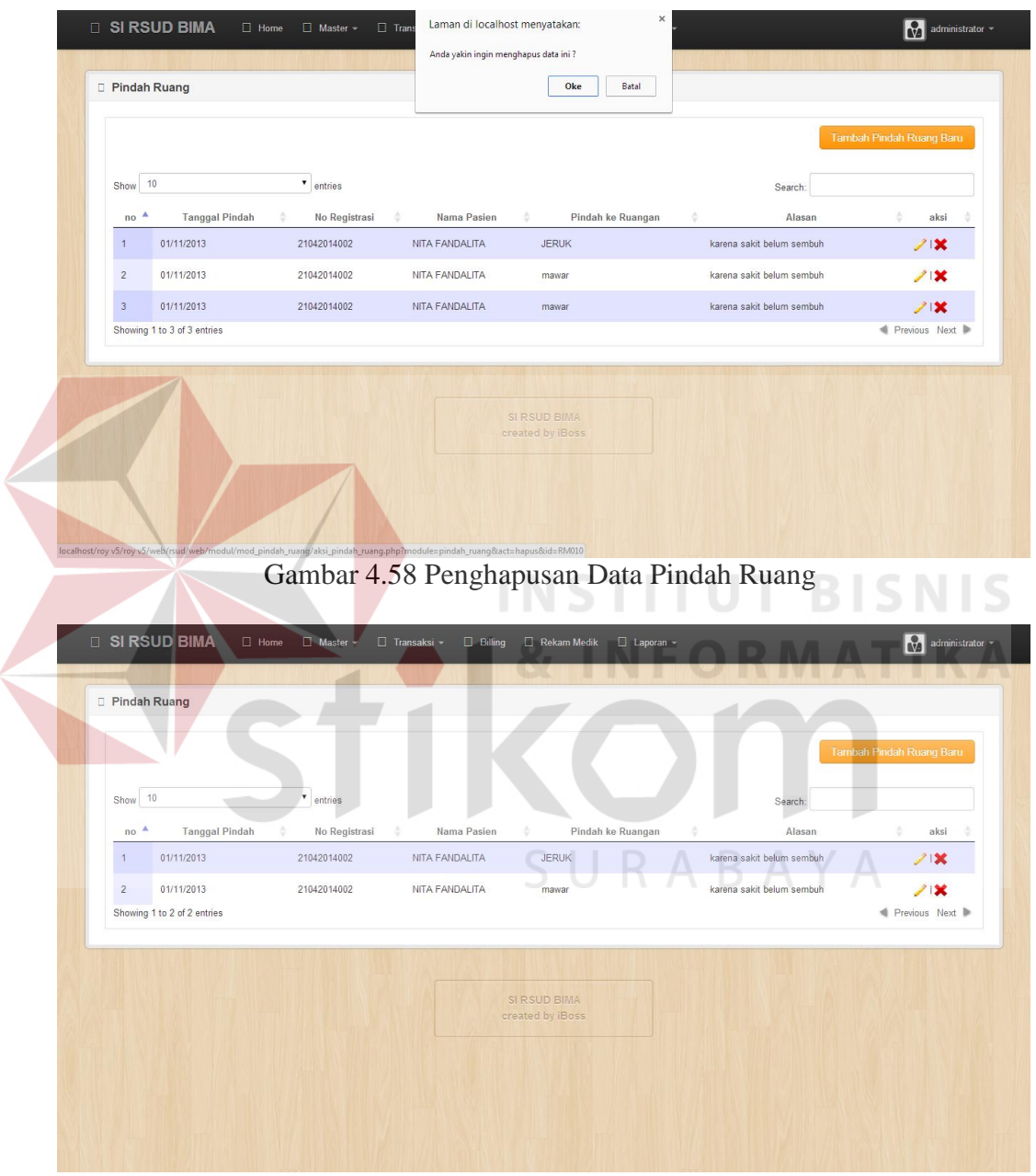

Gambar 4.59 Penghapusan Data Pindah Ruang Berhasil

## **9. Form Pasien Keluar**

For pasien keluar merupakan form yang menampilkan data pasien keluar dari rawat inap. Bagian *front office/*registrasi dapat menambah, mengubah, menghapus dan melihat data-data dari pasien keluar. Untuk menambah data pasien keluar memilih menu tambah pasien keluar baru dan kemudian mengisikan data-data pasien keluar. Form ini menampilkan data antara lain: no registrasi, tanggal keluar rumah sakit, jam keluar rumah sakit, nama pasien, keadaan, dan detil obat yang dibawa pulang. Seperti pada gambar 4.60 merupakan tampilan dari form pasien keluar.

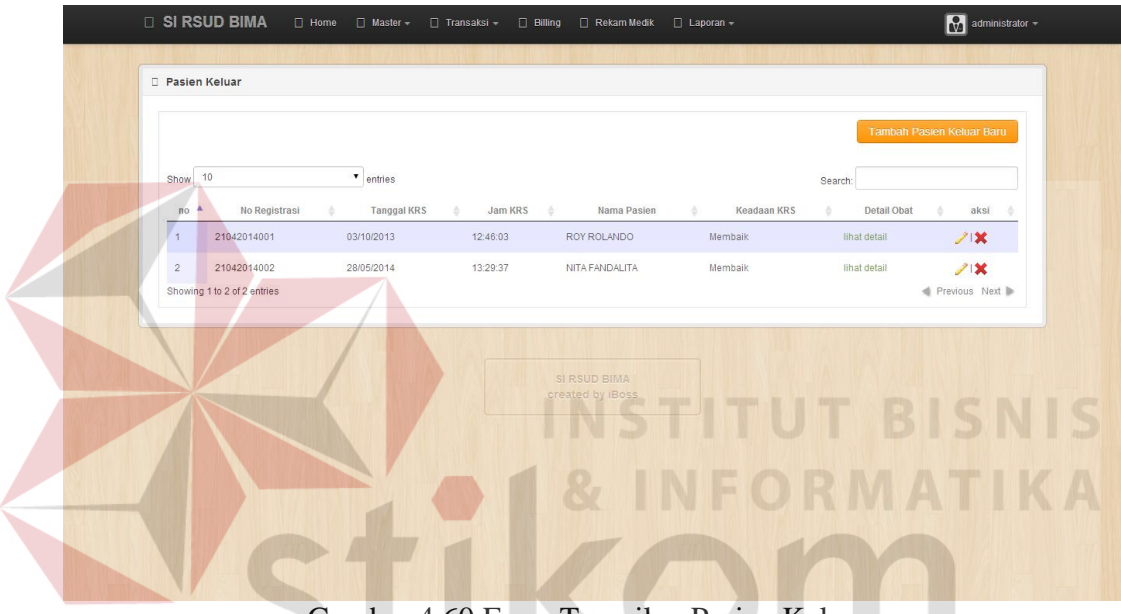

Gambar 4.60 Form Tampilan Pasien Keluar

Setelah memilih menu tambah pasien keluar, maka muncul form tambah pasien keluar yang akan diisi. Data yang diisi adalah data pasien keluar yang diberikan.Tampilan form tambah pasien keluar seperti pada gambar 4.61.

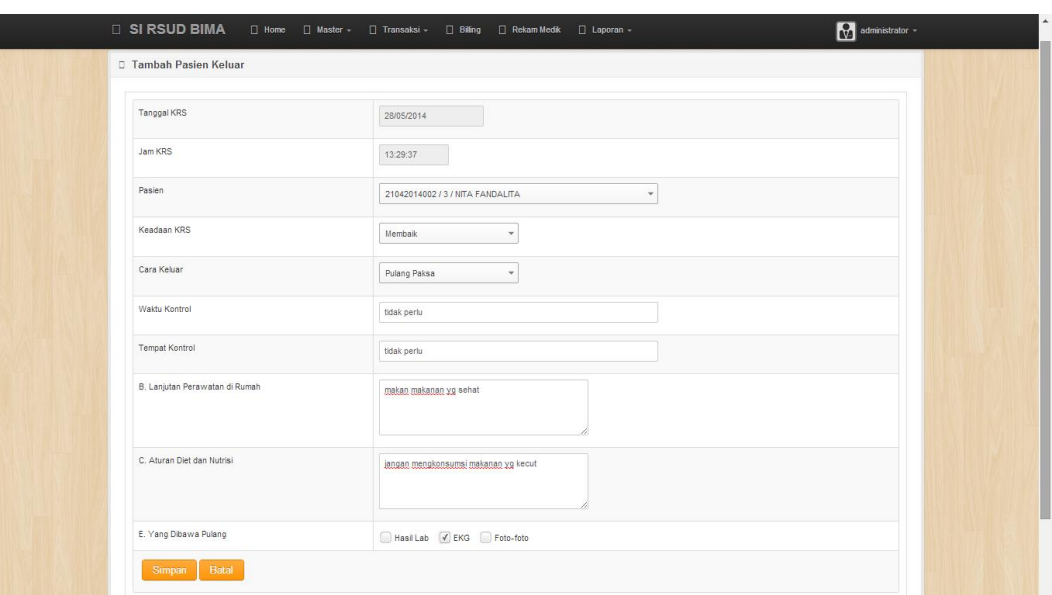

Gambar 4.61 Form Tampilan Tambah Pasien Keluar

Form detil obat yang dibawa pulang oleh pasien keluar adalah form yang menjabarkan secara keseluruhan mengenai info pasien keluar dan obat yang akan dibawa pulang oleh pasien. Form ini menampilkan data antara lain: kode obat, nama obat, dan jumlah. Tampilan form detil pemberian obat pasien keluar seperti pada gambar 4.62.

| No Registrasi                                    |                   | 21042014002    |                      |                            |  |  |  |
|--------------------------------------------------|-------------------|----------------|----------------------|----------------------------|--|--|--|
| Tanggal KRS                                      |                   | 28/05/2014     |                      |                            |  |  |  |
| Jam KRS                                          |                   | 13:29:37       |                      |                            |  |  |  |
| Nama Pasien                                      |                   | NITA FANDALITA |                      |                            |  |  |  |
| Keadaan KRS                                      |                   | Membaik        |                      |                            |  |  |  |
|                                                  |                   |                |                      | <b>Tambah Obat</b>         |  |  |  |
| Show 10                                          | $\bullet$ entries |                | Search:              |                            |  |  |  |
| $\blacktriangle$<br>no                           | Kode Obat<br>è    | Nama Obat      | Jumlah<br>÷          | $\Rightarrow$<br>aksi<br>A |  |  |  |
| 1227<br>$\mathbf{1}$                             |                   | PARACETAMOL    | $\overline{1}$       | ノズ                         |  |  |  |
| $\sqrt{2}$<br>231<br>Showing 1 to 2 of 2 entries |                   | ROCTEN LACTAT  | $\ddot{\phantom{1}}$ | 21<br>Previous Next        |  |  |  |

Gambar 4.62 Form Tampilan Detil Obat Dibawa Pulang Pasien Keluar

Setelah memilih menu tambah obat, maka muncul form tambah obat yang akan diisi. Data yang diisi adalah data detil obat pasien keluar yang dibawa pulang.Tampilan form tambah detil tambah obat pasien keluar seperti pada gambar 4.63.

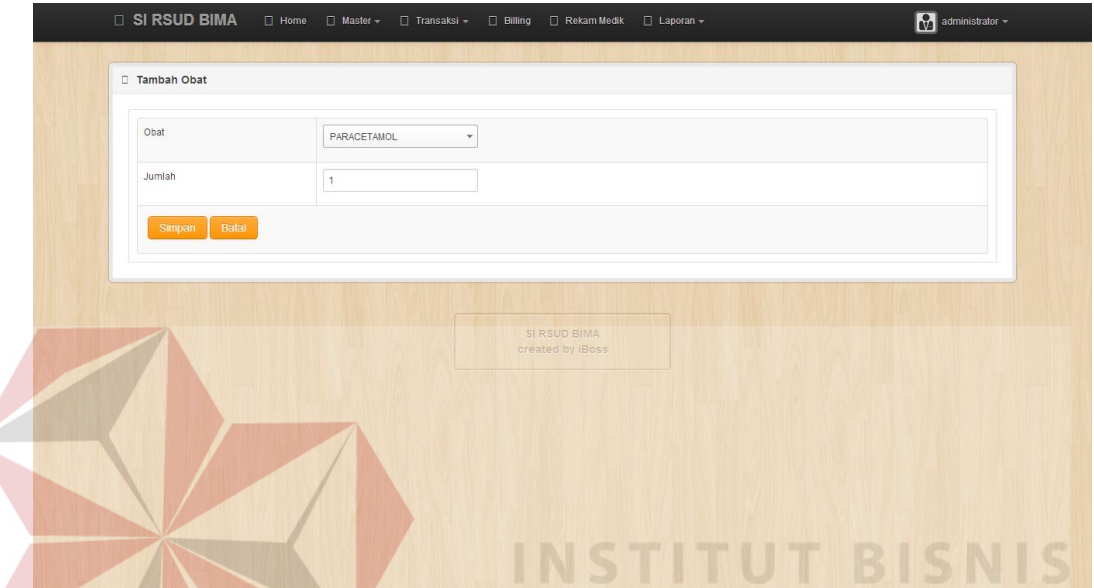

Gambar 4.63 Form Tampilan Tambah Detil Obat Dibawa Pulang Pasien Keluar

Untuk mengubah data detil obat yang dibawa pulang, pilih data yang ingin dirubah lalu pilih menu ubah yang bergambar pencil pada form detil obat yang dibawa pulang pasien. Setelah itu akan muncul form ubah obat. Seperti pada gambar 4.64 data yang diisikan sama seperti form tambah obat.

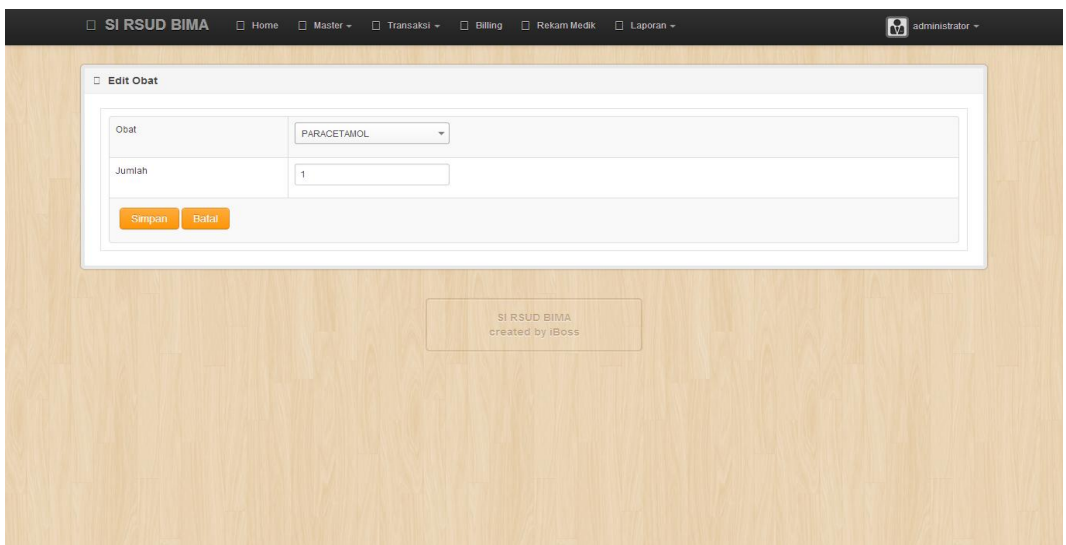

Gambar 4.64 Form Tampilan Pengubahan Detil Obat Dibawa Pulang

Untuk menghapus data pindah ruang, pilih data yang ingin dihapus dan memilih menu *delete* yang bergambar silang. Setelah itu akan muncul dialog konfirmasi penghapusan dan pilih OKE. Form penghapusan data pindah ruang seperti terlihat pada gambar 4.65. Setelah dihapus data akan hilang seperti pada gambar 4.66.

| Pasien Keluar >> Detail Obat                          |               | Anda yakin ingin menghapus data ini ? |                               |                     |  |  |
|-------------------------------------------------------|---------------|---------------------------------------|-------------------------------|---------------------|--|--|
|                                                       |               | Oke<br>Batal                          |                               |                     |  |  |
| No Registrasi                                         |               | 21042014002                           |                               |                     |  |  |
| Tanggal KRS                                           |               | 28/05/2014                            |                               |                     |  |  |
| Jam KRS                                               |               | 13:29:37                              |                               |                     |  |  |
| Nama Pasien                                           |               | NITA FANDALITA                        |                               |                     |  |  |
| Keadaan KRS                                           |               | Membaik                               |                               |                     |  |  |
|                                                       |               |                                       | Search:                       |                     |  |  |
| $\bullet$ entries<br>Show 10                          |               |                                       |                               |                     |  |  |
| $\Delta$<br>Kode Obat<br>no<br>$\overline{1}$<br>1227 | PARACETAMOL   | Nama Obat                             | Jumlah<br>÷<br>$\overline{1}$ | ó.<br>aksi<br>21    |  |  |
| 231<br>$\sqrt{2}$<br>Showing 1 to 2 of 2 entries      | ROCTEN LACTAT |                                       | $\overline{1}$                | 21<br>Previous Next |  |  |

Gambar 4.65 Penghapusan Detil Obat Dibawa Pulang Pasien Keluar

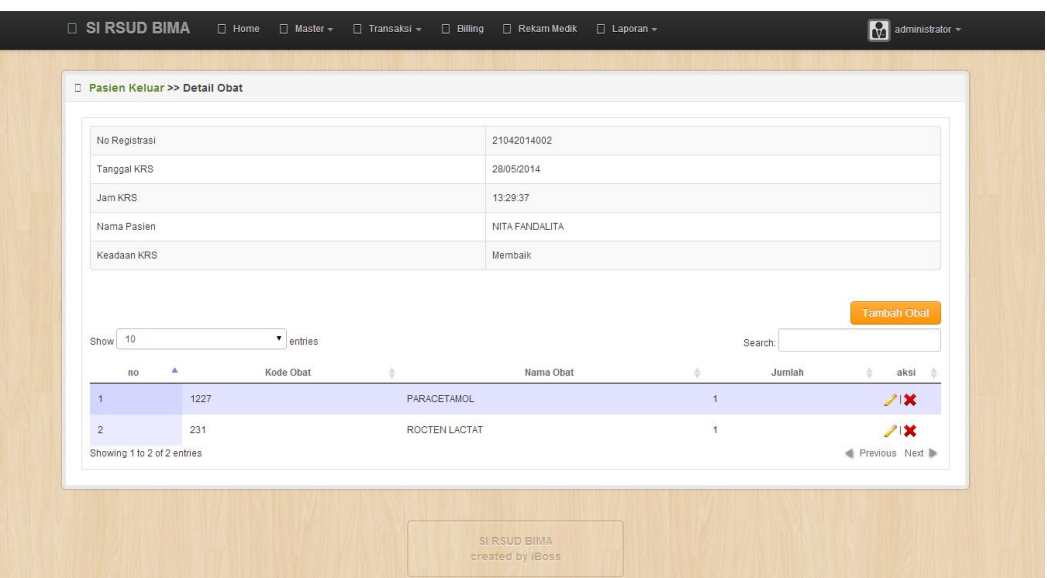

Gambar 4.66 Penghapusan Detil Obat Dibawa Pulang Pasien Keluar Berhasil

Untuk mengubah data pasien keluar, pilih data yang ingin dirubah lalu pilih menu ubah yang bergambar pencil pada form pasien keluar. Setelah itu akan muncul form ubah pasien keluar. Seperti pada gambar 4.67 data yang diisikan sama seperti form tambah pasien keluar. **FORMATIKA** 

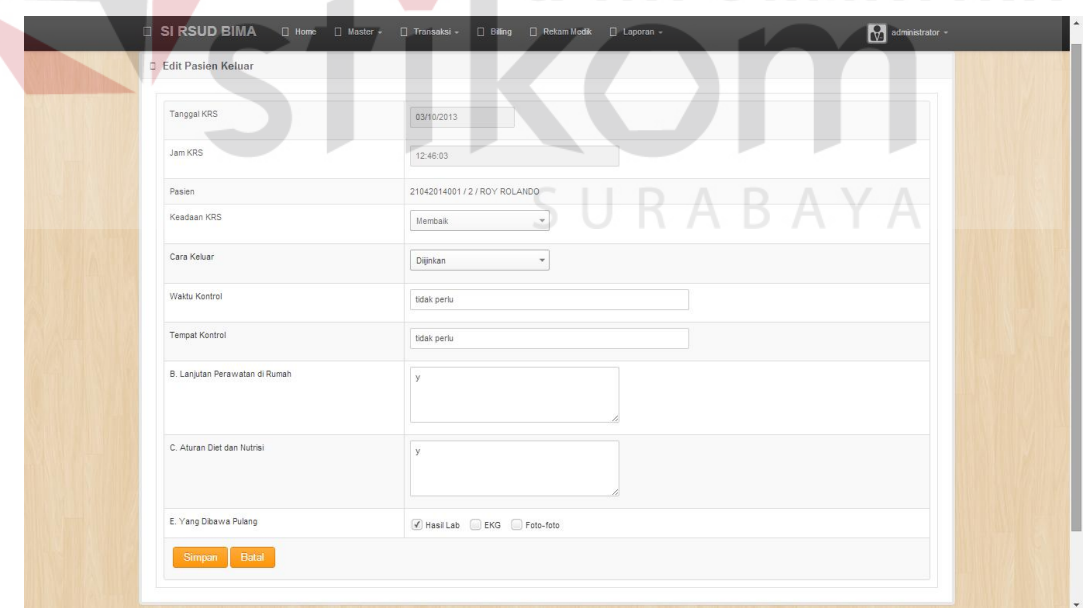

Gambar 4.67 Tampilan Form Pengubahan Data Pasien Keluar

Untuk menghapus data pasien keluar, pilih data yang ingin dihapus dan memilih menu *delete* yang bergambar silang. Setelah itu akan muncul dialog konfirmasi penghapusan dan pilih OKE. Form penghapusan data pasien keluar seperti terlihat pada gambar 4.68. Setelah dihapus data akan hilang seperti pada gambar 4.69.

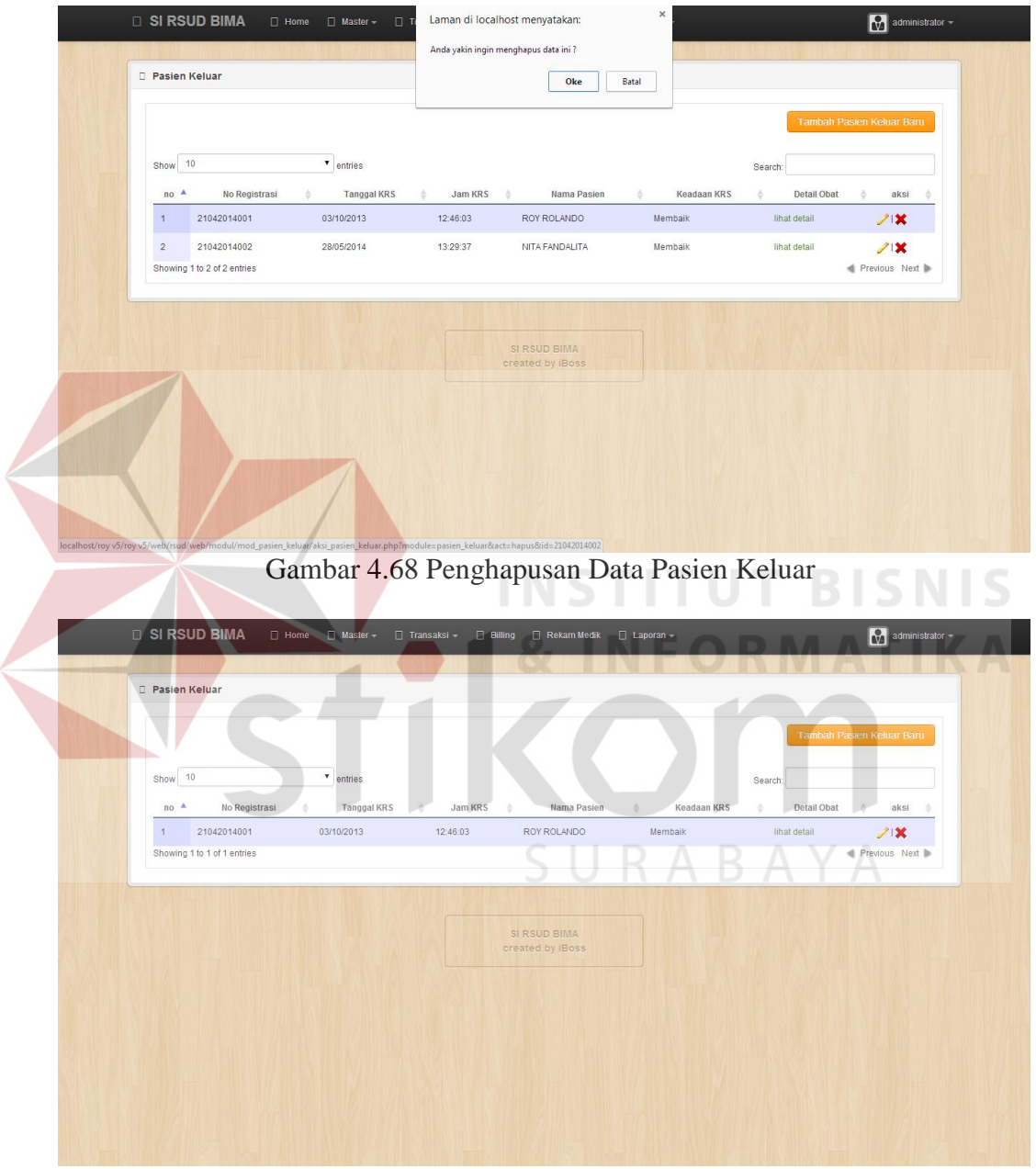

Gambar 4.69 Penghapusan Data Pasien Keluar Berhasil

#### **4.3 Pembahasan Mengenai Hasil Pengujian**

Dalam sub bab ini juga akan dijelaskan mengenai hasil pengujian dari program yang telah dibuat beserta laporan yang akan diberikan ketiga pihak : KEMENKES, eksekutif dan pasien.

## **1. Form** *Billing*

Untuk menampilkan *billing* pasien rawat inap, pihak *front office*/registrasimemilih menu *billing* pada halaman utama. Setelah itu masukan nama pasien rawat inap yang ingin ditampilkan. Lalu sistem akan menampilkan data billing pasien seperti gambar 4.70.

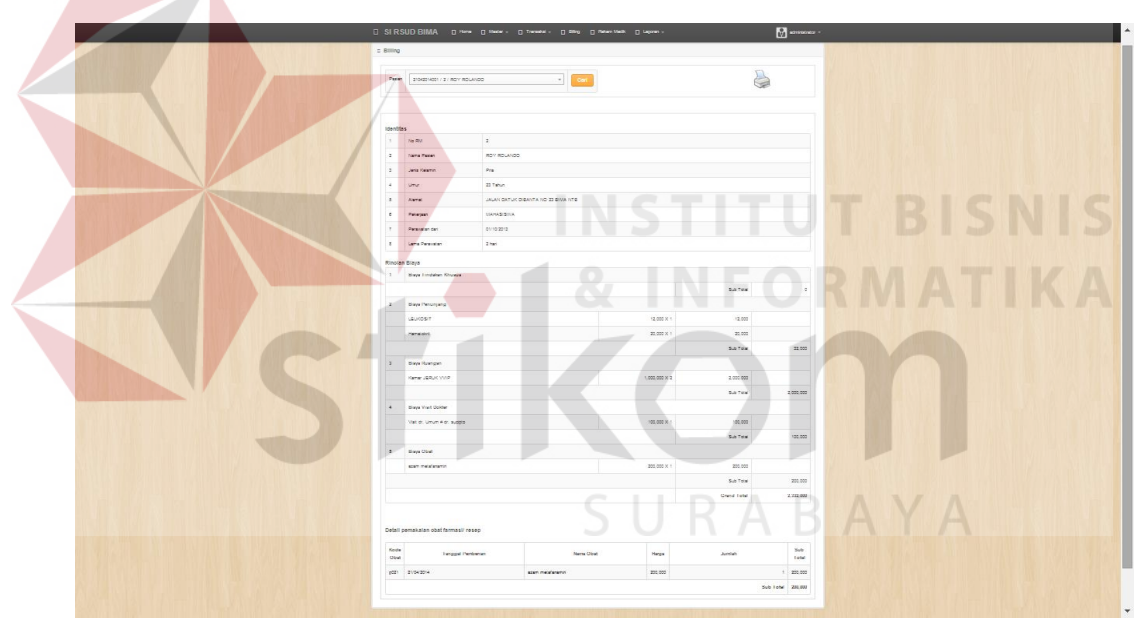

Gambar 4.70 Form Tampilan Billing Pasien Rawat Inap

## **2. Form Rekam Medik**

Untuk menampilkan laporan rekam medik pasien pihak rekam medik memilih menu rekam medik pada halaman utama. Setelah itu masukan nama pasien yang ingin ditampilkan. Lalu sistem akan menampilkan data rekam medik seperti gambar 4.71.

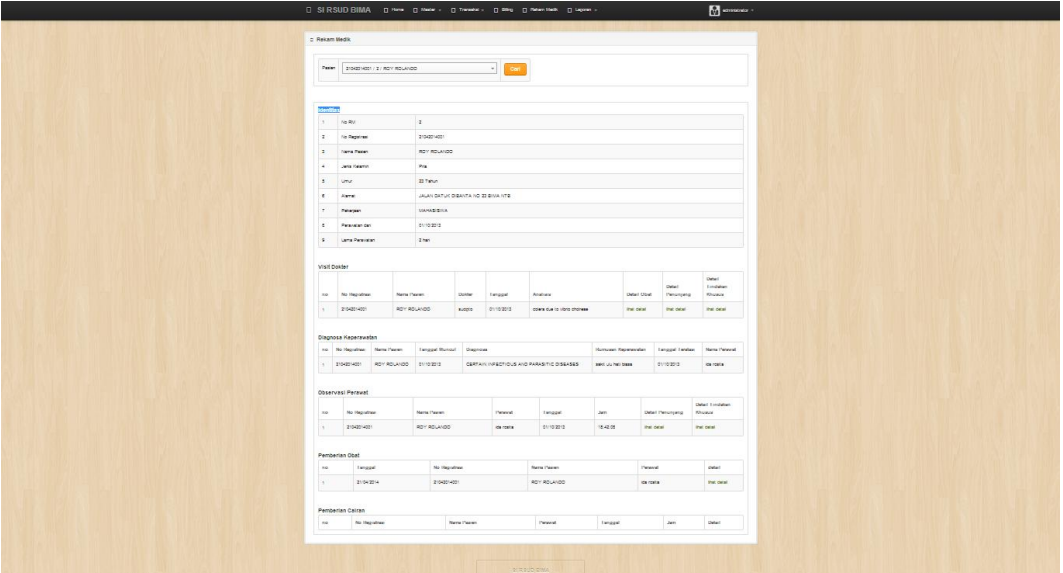

Gambar 4.71 Form Tampilan Rekam Medik Pasien Rawat Inap

Untuk menampilkan rekam medik detil pemberian obat visit dokter, pihak rekam medik memilih menu detail pada halaman rekam medik. Lalu sistem akan menampilkan data rekam medik detil pemberian obat visit dokter seperti gambar 4.72. Data rekam medik detil pemberian obat visit dokter ini adalah rangkuman pemberian obat ke pasien yang dilakukan pada menu transaksi visit dokter pemberian obat.

|                      | Rekam Medik >> Detail Obat Visit Dokter |                               |                               |                |  |  |  |  |
|----------------------|-----------------------------------------|-------------------------------|-------------------------------|----------------|--|--|--|--|
|                      |                                         |                               |                               |                |  |  |  |  |
| Kode Visit Dokter    |                                         | VD001                         |                               |                |  |  |  |  |
| Tanggal Visit Dokter |                                         | 01/10/2013                    | 21042014001 / 2 / ROY ROLANDO |                |  |  |  |  |
| Pasien               |                                         |                               |                               |                |  |  |  |  |
| <b>Dokter</b>        |                                         | sucipto                       |                               |                |  |  |  |  |
| Subyektif            |                                         | SAKIT ULUH HATI               |                               |                |  |  |  |  |
| Obyektif             |                                         | <b>INFUS RL</b>               |                               |                |  |  |  |  |
| Analisis             |                                         | colera due to vibrio cholreae |                               |                |  |  |  |  |
|                      |                                         |                               |                               |                |  |  |  |  |
| Show 10              | $\bullet$ entries                       |                               |                               | Search:        |  |  |  |  |
| ٨<br>no              | Obat                                    | Dosis<br>÷                    | è.                            | Cara Pemberian |  |  |  |  |
| $\mathbf{1}$         | PARACETAMOL                             | $\overline{1}$                | Oral                          |                |  |  |  |  |
|                      | azam metafanamin                        | $\overline{1}$                | Oral                          |                |  |  |  |  |
| $\sqrt{2}$           |                                         | $\mathbf{1}$                  | Injeksi                       |                |  |  |  |  |
| $\overline{3}$       | PARACETAMOL                             |                               |                               |                |  |  |  |  |

Gambar 4.72 Form Tampilan Rekam Medik Detil Pemberian Obat Visit Dokter

Untuk menampilkan rekam medik detil penunjang visit dokter, pihak rekam medik memilih menu detail pada halaman rekam medik. Lalu sistem akan menampilkan data rekam medik detil pemberian penunjang visit dokter seperti gambar 4.73. Data rekam medik detil penunjang visit dokter ini adalah rangkuman pemberian penunjang ke pasien yang dilakukan pada menu transaksi visit dokter pemberian penunjang.

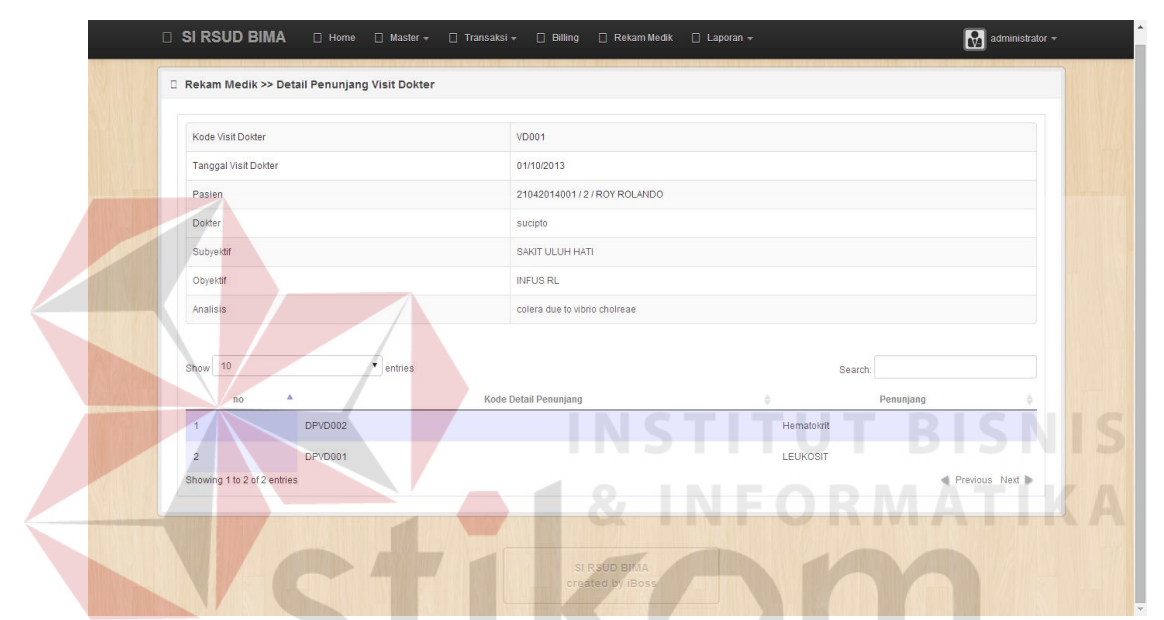

Gambar 4.73 Form Tampilan Rekam Medik Detil Penunjang Visit Dokter

Untuk menampilkan rekam medik detil tindakan khusus visit dokter, pihak rekam medik memilih menu detail tindakan khusus pada halaman rekam medik. Lalu sistem akan menampilkan data rekam medik tindakan khusus visit dokter seperti gambar 4.74. Data rekam medik detil tindakan khusus visit dokter ini adalah rangkuman pemberian tindakan khusus ke pasien yang dilakukan pada menu transaksi visit dokter tindakakan khusus.

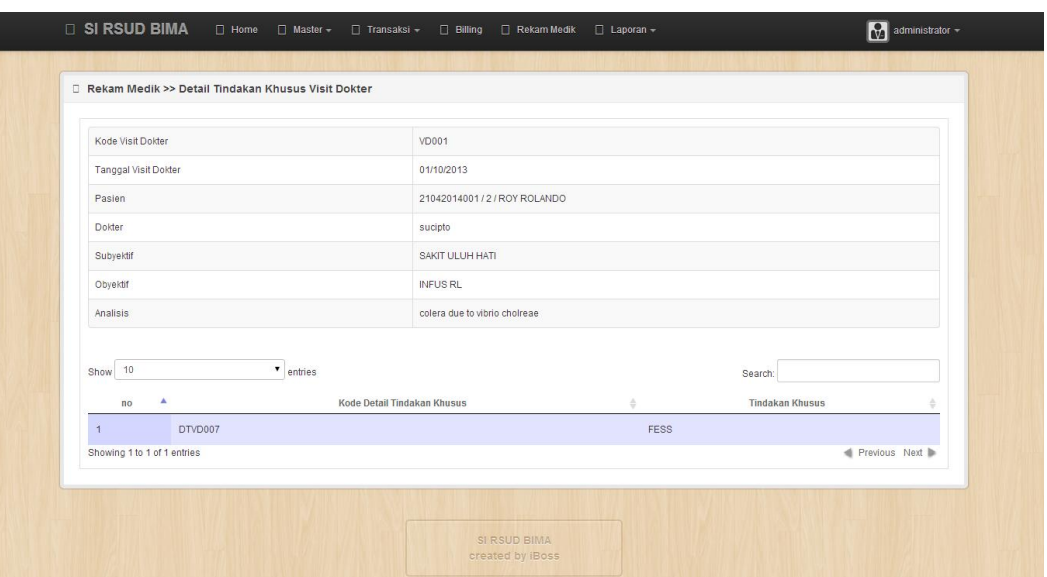

Gambar 4.74 Form Tampilan Rekam Medik Detil Tindakan Khusus Visit Dokter Untuk menampilkan rekam medik detil penunjang observasi perawat, pihak rekam medik memilih menu detail penunjang pada halaman rekam medik. Lalu sistem akan menampilkan data rekam medik penunjang observasi perawat seperti gambar 4.75. Data rekam medik detil penunjang observasi perawat ini adalah rangkuman pemberian penunjang ke pasien yang dilakukan pada menu transaksi penunjang observasi perawat.

| □ Rekam Medik >> Detail Penunjang Observasi Perawat |                               |
|-----------------------------------------------------|-------------------------------|
| Kode Observasi Perawat                              | R0001                         |
| Tanggal Observasi Perawat                           | 28/05/2014                    |
| Jam Observasi Perawat                               | 18:42:08                      |
| Pasien                                              | 21042014001 / 2 / ROY ROLANDO |
| Perawat                                             | ida rosita                    |
| Subvektif                                           | NYERI ULU HATI BERKURANG      |
| Obyektif                                            | PSUNG KADANG KADANG           |
| Tensi                                               | 100 / 120 FPM                 |
| Nadi                                                | 60 / Menit                    |
| Suhu                                                | 27 / Celcius                  |
| Keterangan                                          | SAKIT MASH                    |
| Analisis                                            | masalah sebagian teratasi     |
| Planning                                            | intervensi dihentikan         |
| Show 10<br>$\bullet$ entries                        | Search:                       |
| $\Delta$<br>n <sub>o</sub>                          | Penunjang                     |
| $\overline{1}$<br>Hematokrit                        |                               |

Gambar 4.75 Form Tampilan Rekam Medik Detil Penunjang Observasi Perawat

Untuk menampilkan rekam medik detil tindakakn khusus observasi perawat, pihak rekam medik memilih menu detail tindakakn khusus pada halaman rekam medik. Lalu sistem akan menampilkan data rekam medik tindakan khusus observasi perawat seperti gambar 4.76. Data rekam medik detil tindakakn khusus observasi perawat ini adalah rangkuman pemberian tindakakn khusus ke pasien yang dilakukan pada menu transaksi tindakan khusus observasi perawat.

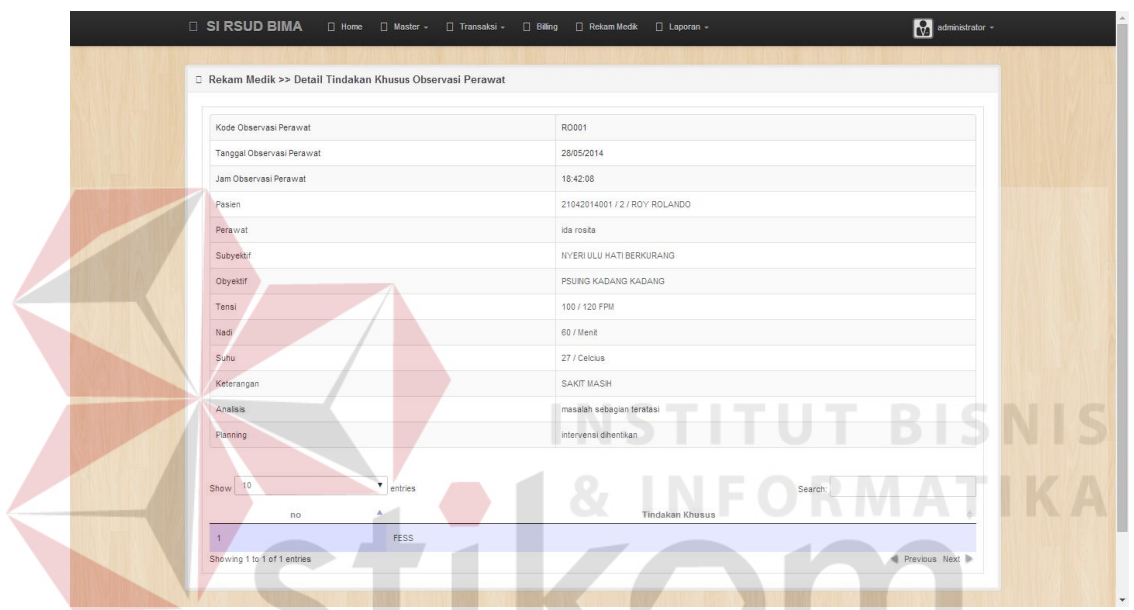

Gambar 4.76 Form Tampilan Detil Tindakan Khusus Observasi Perawat

Untuk menampilkan rekam medik detil pemberian obat, pihak rekam medik memilih menu detail pemberian obat pada halaman rekam medik. Lalu sistem akan menampilkan data rekam medik pemberian obat seperti gambar 4.77. Data rekam medik detil pemberian obat ini adalah rangkuman pemberian obat ke pasien yang dilakukan pada menu transaksi pemberian obat.

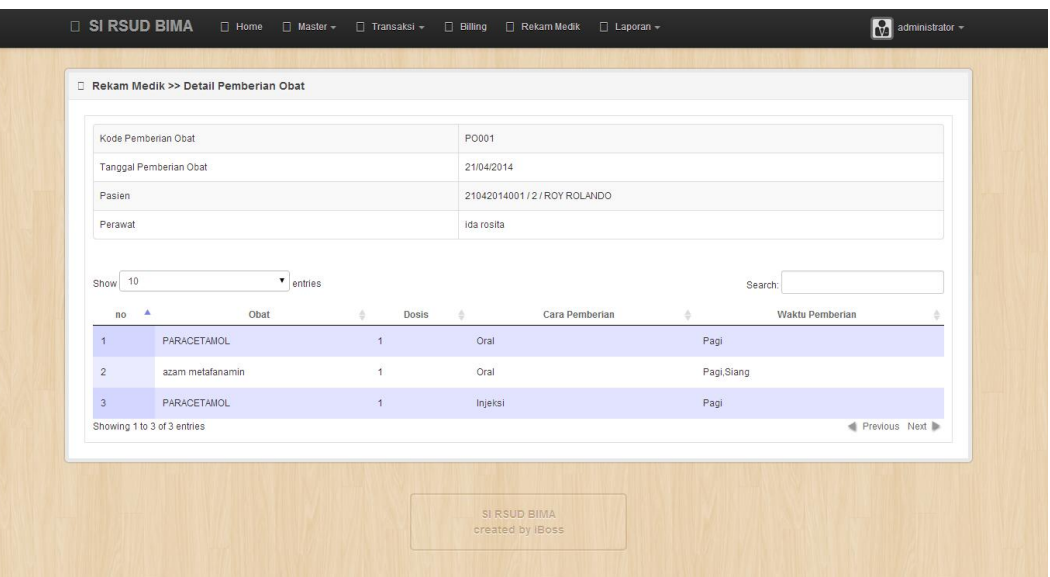

Gambar 4.77 Form Tampilan Rekam Medik Detil Pemberian Obat

Untuk menampilkan rekam medik detil pemberian cairan, pihak rekam medik memilih menu detail pemberian cairan pada halaman rekam medik. Lalu sistem akan menampilkan data rekam medik pemberian cairan seperti gambar 4.78. Data rekam medik detil pemberian cairan ini adalah rangkuman pemberian cairan ke pasien yang dilakukan pada menu transaksi pemberian cairan.

![](_page_47_Picture_34.jpeg)

Gambar 4.78 Form Tampilan Rekam Medik Detil Pemberian Cairan

#### **3. Form Laporan KEMENKES**

Untuk menampilkan laporan RL 1.2 indikator pelayanan rumah sakit, pihak rekam medik memilih menu laporan pada halaman utama dan memilih laporan KEMENKES. Setelah itu masukan tahun yang ingin ditampilkan, lalu sistem akan menampilkan data indikator pelayanan rumaha sakit seperti gambar 4.79.

![](_page_48_Figure_2.jpeg)

Gambar 4.79 Form Tampilan Laporan RL 1.2 Indikator Pelayanan Rumah Sakit

Untuk menampilkan laporan RL 1.3 fasilitas tempat tidur rawat inap, pihak rekam medik memilih menu laporan pada halaman utama dan memilih laporan KEMENKES. Setelah itu masukan tahun yang ingin ditampilkan, lalu sistem akan menampilkan data fasilitas tempat tidur rawat inap seperti gambar 4.80.

![](_page_49_Picture_36.jpeg)

Gambar 4.80 Form Tampilan Laporan RL 1.3 Fasilitas Tempat Tidur Rawat Inap Untuk menampilkan laporan RL 3.1 kegiatan pelayanan rawat inap, pihak rekam medik memilih menu laporan pada halaman utama dan memilih laporan KEMENKES. Setelah itu masukan tahun yang ingin ditampilkan. Lalu sistem akan menampilkan data kegiatan pelayanan rawat inap seperti gambar 4.76.

![](_page_49_Picture_37.jpeg)

Gambar 4.81 Form Tampilan Laporan RL 3.1 Kegiatan Pelayanan Rawat Inap

Untuk menampilkan laporan RL 4 data keadaan morbiditas pasien rawat inap, pihak rekam medik memilih menu laporan pada halaman utama dan memilih laporan KEMENKES. Setelah itu masukan tahun yang ingin ditampilkan. Lalu sistem akan menampilkan data keadaan morbiditas pasien rawat inap seperti gambar 4.82.

![](_page_50_Figure_1.jpeg)

Untuk menampilkan laporan RL 4a data keadaan morbiditas pasien rawat inap penyebab kecelakaan, pihak rekam medik memilih menu laporan pada halaman utama dan memilih laporan KEMENKES. Setelah itu masukan tahun yang ingin ditampilkan. Lalu sistem akan menampilkan data keadaan morbiditas pasien rawat inap penyebab kecelakaan seperti gambar 4.83.

|                |                | <b>D SI RSUD BIMA</b>                | □ Home □ Master -                                                         |              |           |                |                          |                    | □ Transaksi - □ Biling                                               |                    |          |         |          |                 |          | Rekam Medik [ Laporan » |              |             |            |          |          |                                                            |                          | administrator -  |
|----------------|----------------|--------------------------------------|---------------------------------------------------------------------------|--------------|-----------|----------------|--------------------------|--------------------|----------------------------------------------------------------------|--------------------|----------|---------|----------|-----------------|----------|-------------------------|--------------|-------------|------------|----------|----------|------------------------------------------------------------|--------------------------|------------------|
| Formulir RL 4A |                |                                      | DATA KEADAAN MORBIDITAS PASIEN RAWAT INAP RUMAH SAKIT PENYEBAB KECELAKAAN |              |           |                |                          |                    |                                                                      |                    |          |         |          |                 |          |                         |              |             |            |          |          |                                                            |                          |                  |
| Kode RS        |                |                                      |                                                                           |              |           |                |                          |                    |                                                                      |                    |          |         |          |                 |          |                         |              |             |            |          |          |                                                            |                          |                  |
| Nama RS        |                |                                      | <b>RSUD BIMA</b>                                                          |              |           |                |                          |                    |                                                                      |                    |          |         |          |                 |          |                         |              |             |            |          |          |                                                            |                          |                  |
| Tahun          |                |                                      | 2013                                                                      |              |           |                |                          |                    |                                                                      |                    |          |         |          |                 |          |                         |              |             |            |          |          |                                                            |                          |                  |
|                |                | RL 3.1 Kegiatan Pelayanan Rawat Inap |                                                                           |              |           |                |                          |                    |                                                                      |                    |          |         |          |                 |          |                         |              |             |            |          |          |                                                            |                          |                  |
| <b>No</b>      | <b>No</b>      | No Daftar                            | Golongan Sebab                                                            |              |           |                |                          |                    | Jumlah Pasien Hidup dan Mati Menurut Golongan Umur dan Jenis Kelamin |                    |          |         |          |                 |          |                         |              |             |            |          |          | Pasien Keluar (<br>Hidup Mati)<br>Menurut Jenis<br>Kelamin | Jumlah<br>Pasien         | Jumlah<br>Pasien |
| Urut           | <b>DTD</b>     | Terperinci                           | Penyakit                                                                  |              | 0.6<br>hr | $7 - 28$<br>hr |                          | 28 hr -<br>$<1$ th |                                                                      | $1-4$ th $5-14$ th |          |         |          | $16 - 24$<br>th |          | $26 - 44$<br>th         |              | 45-64<br>th |            | $>65$ th | LK       | PR                                                         | Keluar<br>$Hidup(23+24)$ | Keluar<br>Mati   |
|                |                |                                      |                                                                           | $\mathbf{L}$ | P         | $L$ $P$        |                          | L P                |                                                                      | $L$ $P$            |          | $L$ $P$ | L.       | P               | L        | P                       | $\mathbf{L}$ | <b>P</b>    | L.         | P        |          |                                                            |                          |                  |
| $\overline{1}$ | $\overline{2}$ | з.                                   | $\ddot{\phantom{a}}$                                                      |              | $6 - 6$   | $\mathbf{z}$   | $\mathbf{a}$<br>$\Omega$ | 10                 | 11.                                                                  | 12                 | 13       | 14      | 15       | 16              | 17       | 18                      | 19           | 20          | 21         | 22       | 23       | 24                                                         | 25                       | 26               |
| $\overline{1}$ |                |                                      | colera due to vibrio<br>choireae                                          |              |           |                | 0 0 0 0 0 0              |                    | $\Omega$                                                             | $\Omega$           | $\alpha$ | $\circ$ | $\alpha$ | $\circ$         | $\alpha$ | $\alpha$                | $\Omega$     | $\alpha$    | $\alpha$   | $\alpha$ | $\alpha$ | $\Omega$                                                   | $\Omega$                 | $\Omega$         |
| $\overline{2}$ |                |                                      | colera due to vibrio<br>choireae, biovolar eltor                          |              |           |                | 0 0 0 0 0 0              |                    | $^{\circ}$                                                           | $\circ$            | $\circ$  | $\circ$ | $\alpha$ | $\alpha$        | $\circ$  | $^{\circ}$              | $\alpha$     | $\alpha$    | $\circ$    | 0        | 0        | $\theta$                                                   | $\circ$                  | $\circ$          |
| 3              |                |                                      | colera                                                                    |              | 0 0 0     | 0              | $\circ$                  | $\circ$            | $\Omega$                                                             | $\alpha$           | $\circ$  | $\circ$ | $\Omega$ |                 |          | $\sim$                  | $\sim$       | $\sqrt{2}$  | $\sqrt{2}$ | $\Omega$ |          | $\circ$                                                    | $\circ$                  | $\circ$          |
| $\overline{4}$ |                |                                      | External upperlip                                                         |              |           |                | 0 0 0 0 0 0              |                    | $^{\circ}$                                                           | $\circ$            | $\circ$  | $\circ$ | $\alpha$ | $\circ$         | $\Omega$ | $\alpha$                | $\circ$      | $\Omega$    | $\circ$    | $\circ$  | $\alpha$ | $\circ$                                                    | $\circ$                  | $\alpha$         |
| s              |                |                                      | THORACIC                                                                  |              | 0 0 0     |                | 0 <sub>0</sub>           | $\overline{0}$     | $\circ$                                                              | $\circ$            | $\circ$  | $\circ$ | $\Omega$ | $\Omega$        | $\circ$  | $\circ$                 | $\circ$      | $\Omega$    | $\Omega$   | $\Omega$ | $\Omega$ | $\circ$                                                    | $\circ$                  | $^{\circ}$       |
| 6              |                |                                      | <b>CERVICAL</b>                                                           |              |           |                | 0 0 0 0 0 0              |                    | $\circ$                                                              | $\overline{0}$     | $\circ$  | $\circ$ | $\circ$  | $\circ$         | $\circ$  | 0                       | $\circ$      | $\circ$     | $\circ$    | $\circ$  | $\Box$   | $\Box$                                                     | $\circ$                  | $\circ$          |

Gambar 4.83 Form Laporan RL 4A Data Morbiditas Penyebab Kecelakaan

Untuk menampilkan laporan RL 5.1 data pengunjung rumah sakit, pihak rekam medik memilih menu laporan pada halaman utama dan memilih laporan KEMENKES. Setelah itu masukan tahun yang ingin ditampilkan. Lalu sistem akan menampilkan data pengunjung rumah sakit seperti gambar 4.84.

![](_page_51_Picture_48.jpeg)

Gambar 4.84 Form Tampilan Laporan RL 5.1 Pengunjung Rumah Sakit

Untuk menampilkan laporan RL 5.3 data 10 besar penyakit rawat inap, pihak rekam medik memilih menu laporan pada halaman utama dan memilih laporan KEMENKES. Setelah itu masukan tahun yang ingin ditampilkan. Lalu sistem akan menampilkan data 10 besar penyakit rawat inap seperti gambar 4.85.

| Kode RS        |                |                                            |                |                                           |              |                                          |                                     |
|----------------|----------------|--------------------------------------------|----------------|-------------------------------------------|--------------|------------------------------------------|-------------------------------------|
| Nama RS        |                | <b>RSUD BIMA</b>                           |                |                                           |              |                                          |                                     |
| Tahun          |                | 2013                                       |                |                                           |              | RABAYA                                   |                                     |
|                |                |                                            |                |                                           |              |                                          |                                     |
|                |                | RL 1.2 Daftar 10 Besar Penyakit Rawat Inap |                | Pasien Keluar Hidup Menurut Jenis Kelamin |              | Pasien Keluar Mati Menurut Jenis Kelamin |                                     |
| No Urut        | Kode ICD       | Deskripsi                                  | LK             | PR                                        | LK           | PR                                       | Total (Hidup dan Mati)              |
| $\mathbf{1}$   | $\overline{2}$ | $\overline{\mathbf{3}}$                    | $\overline{4}$ | 5                                         | 6            | $\overline{7}$                           | $\bf{8}$                            |
| $\mathbf{1}$   | 13001          | classical cholera                          | $\overline{1}$ | $\,0\,$                                   | $\mathbf{0}$ | $\mathbf{0}$                             | $\mathbf{1}$                        |
| $\overline{2}$ | 13005          | MALIGNANT                                  | $\theta$       | $\,0\,$                                   | $\theta$     | $\bf{0}$                                 | $\mathbb O$                         |
| 3              | 13004          | nos                                        | $\mathbb O$    | $\,0\,$                                   | $\mathbf 0$  | $\bf 0$                                  | $\mathbb O$                         |
| $\overline{4}$ | 13002          | cholera eltor                              | $\circ$        | $\mathbf{0}$                              | $\theta$     | $\ddot{\phantom{0}}$                     | $\mathbb O$                         |
| 5              | 13006          | MALIGNANT                                  | $\theta$       | $\,0\,$                                   | $\circ$      | $\overline{0}$                           | $\begin{array}{c} 0 \\ \end{array}$ |
| 6              | 13003          | <b>UNSPECIFIED</b>                         | $\theta$       | $\,0\,$                                   | $\theta$     | $\overline{0}$                           | $\mathbb O$                         |

Gambar 4.85 Form Tampilan Laporan RL 5.3 10 Besar Penyakit Rawat Inap

## **4.4 Pembahasan Hasil Pengujian**

Setelah melakukan proses implementasi web application maka proses selanjutnya adalah proses evaluasi dengan tujuan untuk mengetahui apakah aplikasi yang dibangun dapat menghasilkan *ouput* sesuai dengan apa yang diharapkan.

# **4.4.1. Uji Coba Applikasi Web**

# **1. Uji Coba** *Login*

![](_page_52_Picture_190.jpeg)

# Tabel 4.1 Evaluasi Uji Coba Login

![](_page_53_Figure_0.jpeg)

Gambar 4.86 Form Tampilan uji coba login

![](_page_53_Picture_2.jpeg)

Gambar 4.87 Form Tampilan uji coba login

# **2. Uji Coba Tambah Pasien Masuk**

Dokter Penanggung Jawab

![](_page_54_Picture_111.jpeg)

![](_page_54_Picture_112.jpeg)

Gambar 4.88 Form Tampilan uji pasien masuk

dr. Annisa Tri Acintya

 $\overline{\phantom{a}}$ 

# **3. Uji Coba Tambah Detil Visit Dokter**

![](_page_55_Picture_100.jpeg)

Tabel 4.3 Evaluasi Uji Coba Tambah Detil Visit Dokter

Gambar 4.89 Form Tampilan uji coba tanmbah visit dokter

# **4.4.2. Uji Coba Sistem Informasi**

# **1. Uji Coba Estimasi Biaya**

![](_page_56_Figure_2.jpeg)

| <b>Test</b>          |                         |                | Tujuan                       |                                     |        | Input                  |        | Ouput                                    | Hasil                  |            |
|----------------------|-------------------------|----------------|------------------------------|-------------------------------------|--------|------------------------|--------|------------------------------------------|------------------------|------------|
|                      | Case ID                 |                |                              |                                     |        |                        |        |                                          | Ouput                  |            |
| $\mathbf{1}$         |                         |                | Memastikan<br>hasil estimasi |                                     |        | Mengisikan<br>data     | pasien | Hasil<br>estimasi<br>tampil pada         |                        |            |
|                      |                         |                |                              | keluar pada pada<br>saat registrasi |        | beserta<br>diagnosa    |        | form sesuai<br>dengan<br>inputan<br>user | Pada<br>gambar<br>4.90 |            |
|                      |                         | masuk          |                              |                                     |        | penyakit               |        |                                          |                        |            |
| Sub Diagnosa         |                         |                | K25 - Gastric Ulcer          |                                     |        |                        |        |                                          |                        |            |
| Alergi Makanan       |                         | e              |                              |                                     |        |                        |        |                                          |                        |            |
| Alergi Obat          |                         | $\mathbf{e}$   |                              |                                     |        |                        |        |                                          |                        |            |
| <b>Kasus Polisi</b>  |                         | Tidak          |                              |                                     |        |                        |        |                                          |                        |            |
|                      | Estimasi Lama Perawatan | $\overline{2}$ |                              |                                     | hari   |                        |        |                                          |                        |            |
| <b>Pilih Ruangan</b> |                         |                |                              |                                     |        |                        |        |                                          |                        |            |
| Kelas                | Ruangan                 | <b>Dokter</b>  | Obat                         | Penunjang                           |        | <b>Tindakan Khusus</b> |        | Sisa Kamar Jumlah Tempat Tidur           | Estimasi Biaya         | aksi       |
| VVIP                 | 3,000,000               | 100,000        | 45,000                       | 90,000                              | 10,000 |                        | 12     |                                          | 3,245,000              | ⊙ Ya       |
| VIP                  | 1,500,000               | 100,000        | 30,000                       | 90,000                              | 10,000 |                        | 20     |                                          | 1,730,000              | ⊙ Ya       |
| Kelas I              | 750,000                 | 100,000        | 30,000                       | 90,000                              | 10,000 |                        | 25     |                                          | 980,000                | ⊙ Ya       |
| Kelas II             | 450,000                 | 100,000        | 60,000                       | 90,000                              | 10,000 |                        | 10     |                                          | 710,000                | ⊙ Ya       |
| Kelas III            | 50,000                  | 100,000        | 79,000                       | 90,000                              | 40,000 |                        | 30     |                                          | 359,000                | $\circ$ Ya |
| Simpan               |                         |                |                              |                                     |        |                        |        |                                          |                        |            |

Gambar 4.90 Form Tampilan uji coba estimasi biaya

# **2. Uji Coba** *Billing System*

![](_page_56_Picture_150.jpeg)

![](_page_56_Picture_151.jpeg)

![](_page_57_Picture_65.jpeg)

Gambar 4.91 Form Tampilan uji coba billing system

# **3.** Uji Coba Laporan Eksekutif

![](_page_57_Picture_66.jpeg)

![](_page_57_Picture_67.jpeg)

![](_page_58_Picture_344.jpeg)

![](_page_58_Figure_1.jpeg)

Gambar 4.92 Form Tampilan uji coba billing system

**4.** Uji Coba Laporan KEMENKES

![](_page_58_Picture_345.jpeg)

![](_page_58_Picture_346.jpeg)

![](_page_59_Picture_80.jpeg)

![](_page_59_Figure_1.jpeg)

![](_page_59_Picture_81.jpeg)

|                |                                            |                                                             | $\pmb{0}$            | $\bullet$                             | $\bf{0}$     | $\pmb{0}$                     | $\pmb{0}$               | $\pmb{0}$              | $\pmb{0}$                     | $\pmb{0}$          | $\pmb{0}$                               | $\pmb{0}$                      | $\pmb{0}$      | $\pmb{0}$                | $\pmb{0}$                     | $\pmb{0}$                   | $\pmb{0}$                  | $\pmb{0}$              | $\pmb{0}$                   | $\pmb{0}$               | $\pmb{0}$                        | $\pmb{0}$                | 0         |                                       |
|----------------|--------------------------------------------|-------------------------------------------------------------|----------------------|---------------------------------------|--------------|-------------------------------|-------------------------|------------------------|-------------------------------|--------------------|-----------------------------------------|--------------------------------|----------------|--------------------------|-------------------------------|-----------------------------|----------------------------|------------------------|-----------------------------|-------------------------|----------------------------------|--------------------------|-----------|---------------------------------------|
| 10             |                                            | Salmonella entritis                                         |                      |                                       |              |                               |                         |                        |                               |                    |                                         |                                |                |                          |                               |                             |                            |                        |                             |                         |                                  |                          |           |                                       |
| 11             |                                            | Salmonella Septicaemia                                      | $\bullet$            | $\overline{0}$                        | $\circ$      | $\bullet$                     | $\overline{\mathbf{0}}$ | $\circ$                | $\bullet$                     | $\circ$            | $\bf{0}$                                | $\bullet$                      | $\pmb{0}$      | $\overline{0}$           | $\bf 0$                       | $\bf{0}$                    | $\bullet$                  | $\bf 0$                | $\bullet$                   | $\pmb{0}$               | $\overline{0}$                   | 0                        | $\pmb{0}$ |                                       |
| 12             |                                            | Paratyphoid                                                 | 0                    | $\overline{\mathbf{0}}$               | 0            | $\bf{0}$                      | $\mathbf 0$             | $\bf{0}$               | $\bf{0}$                      | $\pmb{0}$          | 0                                       | 0                              | 0              | $\bf{0}$                 | $\circ$                       | 0                           | $\bf{0}$                   | 0                      | $\bf{0}$                    | $\pmb{0}$               | $\bullet$                        | 0                        | 0         |                                       |
| 13             |                                            | Tuberculosis of lung                                        | 0                    | $\overline{\mathbf{0}}$               | $\bf{0}$     | $\overline{0}$                | $\mathbf 0$             | $\circ$                | $\pmb{0}$                     | $\circ$            | $\bf{0}$                                | 0                              | $\pmb{0}$      | $\overline{\mathbf{0}}$  | $\bf{0}$                      | $\bf{0}$                    | $\circ$                    | $\bf{0}$               | $\circ$                     | $\pmb{0}$               | $\overline{\mathbf{0}}$          | $\bf{0}$                 | 0         |                                       |
| 14             |                                            | buonic plague                                               | 0                    | $\overline{\mathbf{0}}$               | $\bullet$    | $\bullet$                     | $\bf{0}$                | $\bf{0}$               | $\pmb{0}$                     | $\pmb{0}$          | 0                                       | 0                              | 0              | $\bullet$                | $\pmb{0}$                     | $\bf{0}$                    | 0                          | 0                      | $\bf{0}$                    | $\pmb{0}$               | $\circ$                          | 0                        | 0         |                                       |
| 15             |                                            | cellulocutaneous plague                                     | 0                    | $\overline{0}$                        | $\circ$      | $\overline{\mathbf{0}}$       | $\mathbf{0}$            | $\mathbf 0$            | $\overline{\mathbf{0}}$       | $\bf 0$            | $\bf{0}$                                | 0                              | $\pmb{0}$      | $\pmb{0}$                | $\pmb{0}$                     | $\bullet$                   | $\bf{0}$                   | $\bf{0}$               | $\bullet$                   | $\pmb{0}$               | $\circ$                          | $\bf{0}$                 | 0         |                                       |
| 16             |                                            | Pneumonic plague                                            | 0                    | 0                                     | 0            | $\bf{0}$                      | $\mathbf 0$             | $\mathbf 0$            | $\bf{0}$                      | $\pmb{0}$          | 0                                       | 0                              | 0              | $\mathbf 0$              | $\mathbf 0$                   | 0                           | 0                          | 0                      | $\bf{0}$                    | 0                       | $\circ$                          | 0                        | 0         |                                       |
| 17             |                                            | Plague meningitis                                           | 0                    | $\overline{\mathbf{0}}$               | $\bf{0}$     | $\overline{\mathbf{0}}$       | $\mathbf 0$             | $\mathbf 0$            | $\pmb{0}$                     | $\circ$            | $\bf{0}$                                | 0                              | $\pmb{0}$      | $\overline{\mathbf{0}}$  | $\circ$                       | $\bf{0}$                    | 0                          | $\pmb{0}$              | $\bf{0}$                    | $\pmb{0}$               | $\bf{0}$                         | $\mathbf{0}$             | 0         |                                       |
| 18             |                                            | Indeterminate leprosy                                       | $\bf{0}$             | $\mathbf 0$                           | $\circ$      | $\overline{\mathbf{0}}$       | $\mathbf{0}$            | $\mathbf 0$            | $\pmb{0}$                     | $\circ$            | $\bf{0}$                                | $\bf{0}$                       | $\pmb{0}$      | $\overline{\mathbf{0}}$  | $\bf{0}$                      | $\bf{0}$                    | $\bf{0}$                   | $\pmb{0}$              | $\mathbf{0}$                | $\pmb{0}$               | $\overline{0}$                   | $\mathbf{0}$             | 0         |                                       |
| 19             |                                            | <b>Tuberculoid Leprosy</b>                                  | $\bf{0}$             | $\mathbf{0}$                          | $\circ$      | $\overline{0}$                | $\mathbf 0$             | $\mathbf 0$            | $\mathbf 0$                   | $\circ$            | $\bf{0}$                                | $\bf{0}$                       | $\bf{0}$       | $\overline{0}$           | $\circ$                       | $\bf{0}$                    | $\bf{0}$                   | $\bf{0}$               | $\mathbf 0$                 | $\pmb{0}$               | $\bullet$                        | 0                        | $\pmb{0}$ |                                       |
| 20             |                                            | Borderline tuberculoid leprosy                              | 0                    | $\mathbf 0$                           | 0            | $\bf{0}$                      | $\mathbf 0$             | $\mathbf 0$            | $\boldsymbol{0}$              | $\bf{0}$           | 0                                       | 0                              | 0              | $\boldsymbol{0}$         | $\circ$                       | 0                           | 0                          | 0                      | $\boldsymbol{0}$            | $\pmb{0}$               | $\bf{0}$                         | 0                        | 0         |                                       |
| 21             |                                            | Early Conngenital syphilis,<br>symptomatic                  | $\bf{0}$             | $\mathbf 0$                           | $\circ$      | $\bullet$                     | $\overline{\mathbf{0}}$ | $\mathbf 0$            | $\bf{0}$                      | $\circ$            | 0                                       | 0                              | $\pmb{0}$      | $\overline{\phantom{0}}$ | $\circ$                       | $\mathbf 0$                 | $\bf{0}$                   | $\pmb{0}$              | $\bf{0}$                    | $\pmb{0}$               | $\overline{\mathbf{0}}$          | $\mathbf{0}$             | $\pmb{0}$ |                                       |
| 22             |                                            | Early Conngenital syphilis, latent                          | $\bf{0}$             | $\circ$                               | $\bf{0}$     | $\overline{\mathbf{0}}$       | $\mathbf 0$             | $\mathbf 0$            | $\mathbf 0$                   | $\circ$            | $\bf{0}$                                | $\mathbf{0}$                   | $\pmb{0}$      | $\mathbf 0$              | $\mathbf 0$                   | $\bf{0}$                    | $\bf{0}$                   | $\pmb{0}$              | $\mathbf{0}$                | $\pmb{0}$               | $\overline{0}$                   | $\bf{0}$                 | 0         |                                       |
| 23             |                                            | Early Conngenital<br>syphilis, unspecified                  | $\bf{0}$             | $\mathbf 0$                           | $\bf{0}$     | $\overline{\mathbf{0}}$       | $\overline{\mathbf{0}}$ | $\mathbf 0$            | $\mathbf 0$                   | $\circ$            | 0                                       | 0                              | $\bf{0}$       | $\bf{0}$                 | $\circ$                       | $\bf{0}$                    | $\bf{0}$                   | $\bf{0}$               | $\bf{0}$                    | $\bf{0}$                | $\bf{0}$                         | 0                        | 0         |                                       |
| 24             |                                            | External Lower Lip                                          | $\bf{0}$             | $\mathbf 0$                           | $\circ$      | $\overline{\mathbf{0}}$       | $\pmb{0}$               | $\mathbf 0$            | $\pmb{0}$                     | $\circ$            | $\bf{0}$                                | $\bf{0}$                       | $\pmb{0}$      | $\overline{\mathbf{0}}$  | $\circ$                       | $\bullet$                   | $\bf{0}$                   | $\pmb{0}$              | $\pmb{0}$                   | $\pmb{0}$               | $\overline{0}$                   | $\bf{0}$                 | 0         |                                       |
| 25             |                                            | External Lip, Unspecified                                   | $\pmb{0}$            | $\mathbf 0$                           | $\bf{0}$     | $\pmb{0}$                     | $\mathbf 0$             | $\mathbf 0$            | $\pmb{0}$                     | $\pmb{0}$          | $\bf{0}$                                | $\mathbf 0$                    | $\bf{0}$       | $\mathbf 0$              | $\pmb{0}$                     | $\bf{0}$                    | $\bf{0}$                   | $\mathbf 0$            | $\mathbf 0$                 | $\pmb{0}$               | $\pmb{0}$                        | 0                        | $\pmb{0}$ |                                       |
|                |                                            | Iron Defciency anaemia secondary to                         | $\ddot{\phantom{0}}$ | $\mathbf 0$                           | $\mathbf 0$  | $\overline{0}$                | $\mathbf 0$             | $\mathbf 0$            | $\mathbf 0$                   | $\mathbf 0$        | 0                                       | 0                              | $\pmb{0}$      | $\mathbf{0}$             | $\mathbf 0$                   | $\bf{0}$                    | $\bf{0}$                   | $\bf{0}$               | $\mathbf{0}$                | $\pmb{0}$               | $\mathbf 0$                      | 0                        | 0         |                                       |
|                |                                            | blood loss (chronic)                                        |                      |                                       |              |                               |                         |                        |                               |                    |                                         |                                |                |                          |                               |                             |                            |                        |                             |                         |                                  |                          |           |                                       |
| 26<br>27       |                                            | Sideropenic dysphagia                                       |                      | $0 \quad 0$                           | $\mathbf{0}$ | $\overline{0}$                | $\overline{0}$          | $\mathbf 0$            | $\mathbf 0$                   | $\circ$            | $\mathbf 0$                             | $\bf{0}$                       | $\bf{0}$       | $\overline{0}$           | $\bf{0}$                      | $\mathbf 0$                 | $\mathbf{0}$               | $\bf{0}$               | $\mathbf{0}$                | $\pmb{0}$               | $\overline{0}$                   | 0                        | $\pmb{0}$ |                                       |
| 29             |                                            | Other iron deficiency anaemias<br>Gastric Ulcer             | $\bf{0}$             | $\overline{0}$<br>$0 \quad 0 \quad 0$ | $\circ$      | $\overline{0}$<br>$0 \quad 0$ | $\mathbf 0$             | $\mathbf 0$<br>$\circ$ | $\mathbf 0$<br>$\overline{0}$ | $\circ$<br>$\circ$ | $\bf{0}$<br>$\overline{\phantom{0}}$    | $\mathbf{0}$<br>$\overline{0}$ | $\pmb{0}$<br>4 | $\mathbf 0$<br>$\pmb{0}$ | $\mathbf 0$<br>$\overline{1}$ | $\mathbf 0$<br>$\mathbf{1}$ | $\bf{0}$<br>$\overline{0}$ | $\pmb{0}$<br>$\pmb{0}$ | $\overline{0}$<br>$\pmb{0}$ | $\bf{0}$<br>$\mathbf 0$ | $\overline{0}$<br>-5             | 0<br>1                   | 0<br>6    |                                       |
| 28             | RL 1.5 Pengunjung Rumah Sakit<br><b>No</b> |                                                             |                      |                                       |              | Jenis Kegiatan                |                         |                        |                               |                    |                                         |                                |                |                          |                               |                             |                            |                        |                             |                         |                                  | Jumlah                   |           |                                       |
|                | $\blacktriangleleft$                       |                                                             |                      |                                       |              | $\overline{\mathbf{2}}$       |                         |                        |                               |                    |                                         |                                |                |                          |                               |                             |                            |                        |                             |                         |                                  |                          |           |                                       |
|                |                                            | Pengunjung Baru                                             |                      |                                       |              |                               |                         |                        |                               |                    |                                         |                                |                |                          |                               |                             | 8                          |                        |                             |                         | UT BIS                           | $\overline{\phantom{0}}$ |           |                                       |
|                |                                            | Pengunjung Lama                                             |                      |                                       |              |                               |                         |                        |                               |                    |                                         |                                |                |                          |                               |                             | $\frac{1}{2}$              |                        |                             |                         |                                  |                          |           |                                       |
| No<br>Urut     | Kode<br><b>ICD</b>                         | RL 1.2 Daftar 10 Besar Penyakit Rawat Inap<br>Deskripsi     |                      |                                       |              |                               | LK.                     |                        | Kelamin                       |                    | Pasien Keluar Hidup Menurut Jenis<br>PR |                                |                |                          |                               | LK                          |                            | Kelamin                |                             | PR                      | Pasien Keluar Mati Menurut Jenis |                          |           |                                       |
| 1              | $\overline{2}$                             | $\overline{\mathbf{3}}$                                     |                      |                                       |              |                               | 4                       |                        |                               |                    | 5                                       |                                |                |                          |                               | 6                           |                            |                        |                             | 7                       |                                  |                          |           | 8                                     |
| 1              | 13029                                      | erosion of stomach                                          |                      |                                       | 5            |                               |                         |                        |                               |                    |                                         |                                |                | $\theta$                 |                               |                             |                            | $\Omega$               |                             |                         |                                  | $\mathbf 6$              |           |                                       |
| $\overline{c}$ | 13027                                      | kelly paterson sysdrom, plummer vinson<br>sysndrome         |                      |                                       |              |                               |                         |                        |                               |                    |                                         |                                |                |                          |                               |                             |                            |                        |                             |                         |                                  | $\mathbf{0}$             |           |                                       |
| $\mathbf{3}$   | 13025                                      | Vermilion border, Nos                                       |                      |                                       | $\pmb{0}$    |                               |                         |                        |                               | $\pmb{0}$          |                                         |                                |                | $\pmb{0}$                |                               |                             |                            | $\pmb{0}$              |                             |                         |                                  | $\bullet$                |           |                                       |
| 4              | 13023                                      | congenital sypilis NOS less than two years after<br>birth   |                      |                                       | $\bf{0}$     |                               |                         |                        |                               | $\pmb{0}$          |                                         |                                |                | $\pmb{0}$                |                               |                             |                            | $\pmb{0}$              |                             |                         |                                  | $\pmb{0}$                |           |                                       |
| 5              | 13021                                      | Early Congenital syphilitic, Early Congenital<br>syphilitic |                      |                                       | $\mathbf 0$  |                               |                         |                        |                               | $\pmb{0}$          |                                         |                                |                | $\pmb{0}$                |                               |                             |                            | $\pmb{0}$              |                             |                         |                                  | $\mathbf 0$              |           |                                       |
| 6              | 13019                                      | TT leprosy                                                  |                      |                                       | $\pmb{0}$    |                               |                         |                        |                               | $\pmb{0}$          |                                         |                                |                | $\pmb{0}$                |                               |                             |                            | $\pmb{0}$              |                             |                         |                                  | $\mathbf 0$              |           |                                       |
| 7              | 13017                                      | Plague meningitis                                           |                      |                                       | $\pmb{0}$    |                               |                         |                        |                               | $\pmb{0}$          |                                         |                                |                | $\pmb{0}$                |                               |                             |                            | $\pmb{0}$              |                             |                         |                                  | $\pmb{0}$                |           |                                       |
| 8              | 13015                                      | cellulocutaneous plague                                     |                      |                                       | $\pmb{0}$    |                               |                         |                        |                               | $\pmb{0}$          |                                         |                                |                | $\pmb{0}$                |                               |                             |                            | $\pmb{0}$              |                             |                         |                                  | $\pmb{0}$                |           |                                       |
| 9              | 13013                                      | confirmed histologically                                    |                      |                                       | $\pmb{0}$    |                               |                         |                        |                               | $\pmb{0}$          |                                         |                                |                | $\pmb{0}$                |                               |                             |                            | $\pmb{0}$              |                             |                         |                                  | $\mathbf 0$              |           | S<br><b>Total (Hidup dan</b><br>Mati) |

Gambar 4.93 Form Tampilan uji coba Laporan KEMENKES

# **5.** Uji Coba Rekam Medik

![](_page_61_Picture_74.jpeg)

SURABAYA

# Tabel 4.6 Evaluasi Uji Coba Laporan KEMENKES